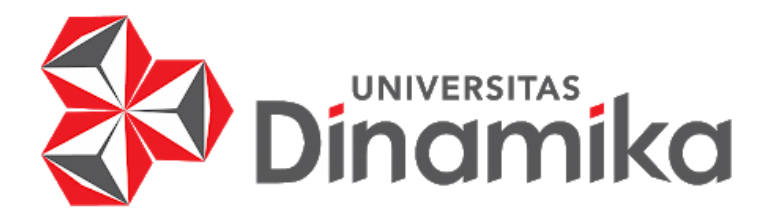

# **RANCANG BANGUN APLIKASI SENTRA PELAYANAN KEPOLISIAN TERPADU BERBASIS** *WEB* **PADA POLRES BADUNG**

**TUGAS AKHIR**

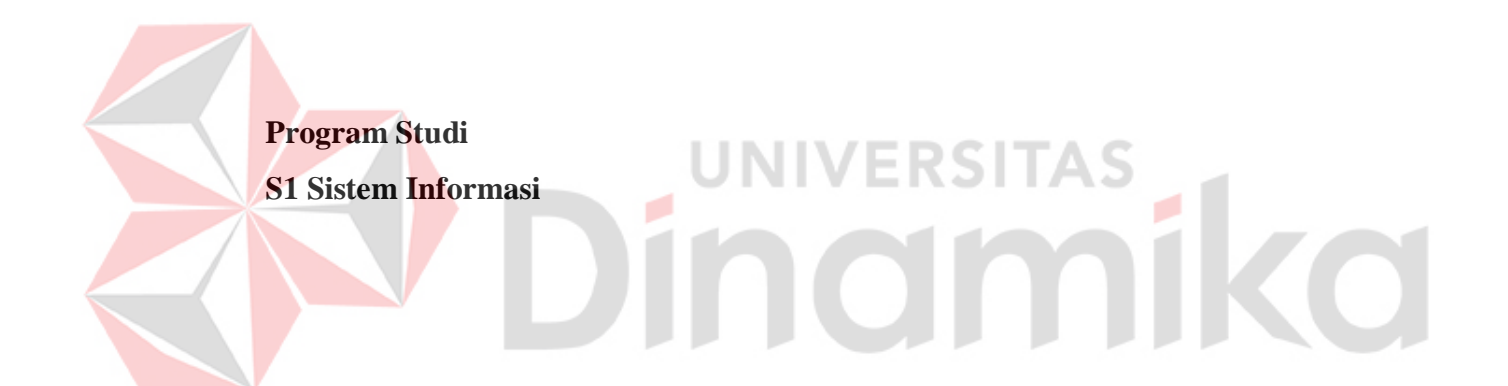

**Oleh: Galuh Candra Wardani 18.41010.0040**

**FAKULTAS TEKNOLOGI DAN INFORMATIKA UNIVERSITAS DINAMIKA 2023**

# **RANCANG BANGUN APLIKASI SENTRA PELAYANAN KEPOLISIAN TERPADU BERBASIS** *WEB* **PADA POLRES BADUNG**

**TUGAS AKHIR**

# **Diajukan sebagai syarat untuk menyelesaikan**

# **Program Sarjana**

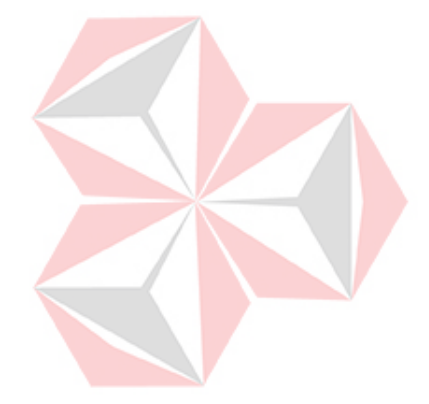

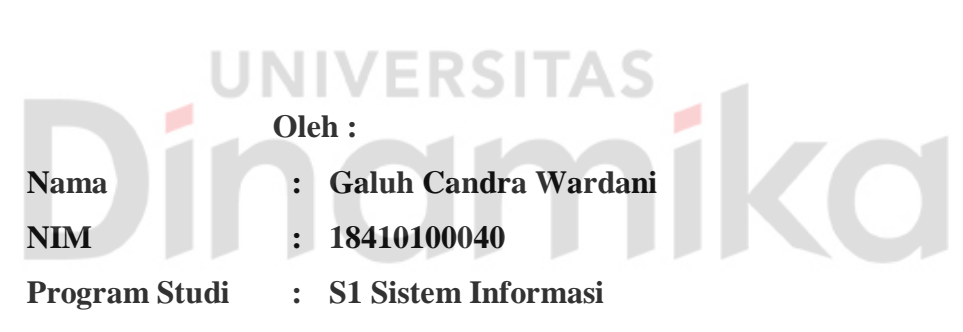

# **FAKULTAS TEKNOLOGI DAN INFORMATIKA UNIVERSITAS DINAMIKA**

**2023**

**Tugas Akhir**

# **RANCANG BANGUN APLIKASI SENTRA PELAYANAN KEPOLISIAN TERPADU BERBASIS** *WEB* **PADA POLRES BADUNG**

Diperiksa dan disusun oleh

**Galuh Candra Wardani**

# **NIM : 18.41010.0040**

Telah diperiksa, diuji, dan disetujui oleh dewan penguji

Pada: 31 Januari 2023

# **Susunan Dewan Penguji :**

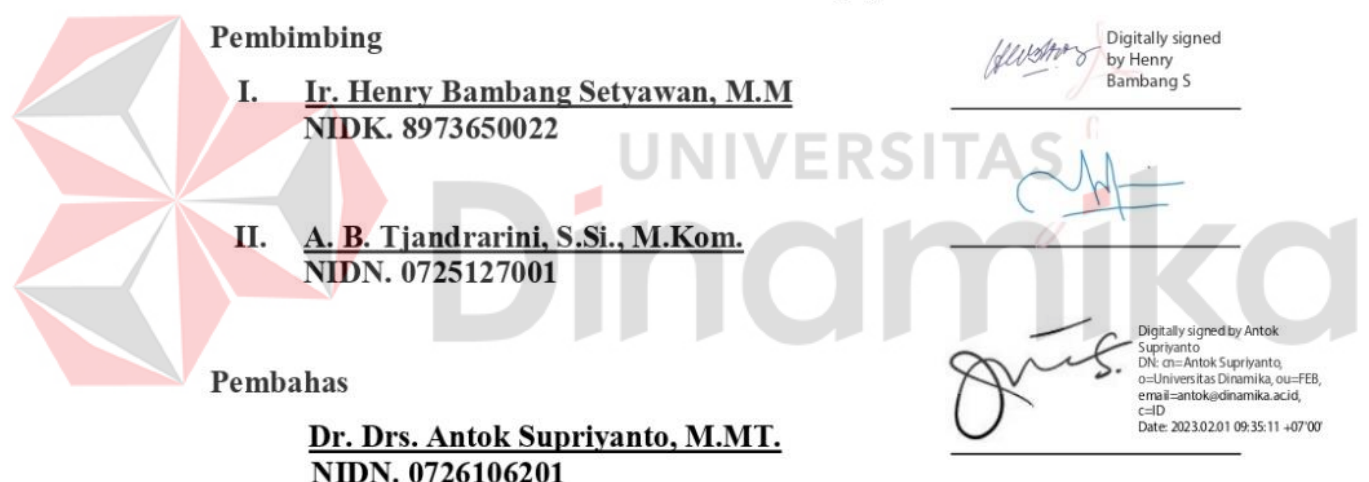

Tugas Akhir ini telah diterima sebagai salah satu persyaratan

untuk memperoleh gelar Sarjana:<br>Digitally signed by

Universitas Dinamika Date: 2023.02.01 14:20:29 + 07'00'

**Tri Sagirani, S.Kom., M.MT. NIDN. 0731017601**

Dekan Fakultas Teknologi dan Informasi

UNIVERSITAS DINAMIKA

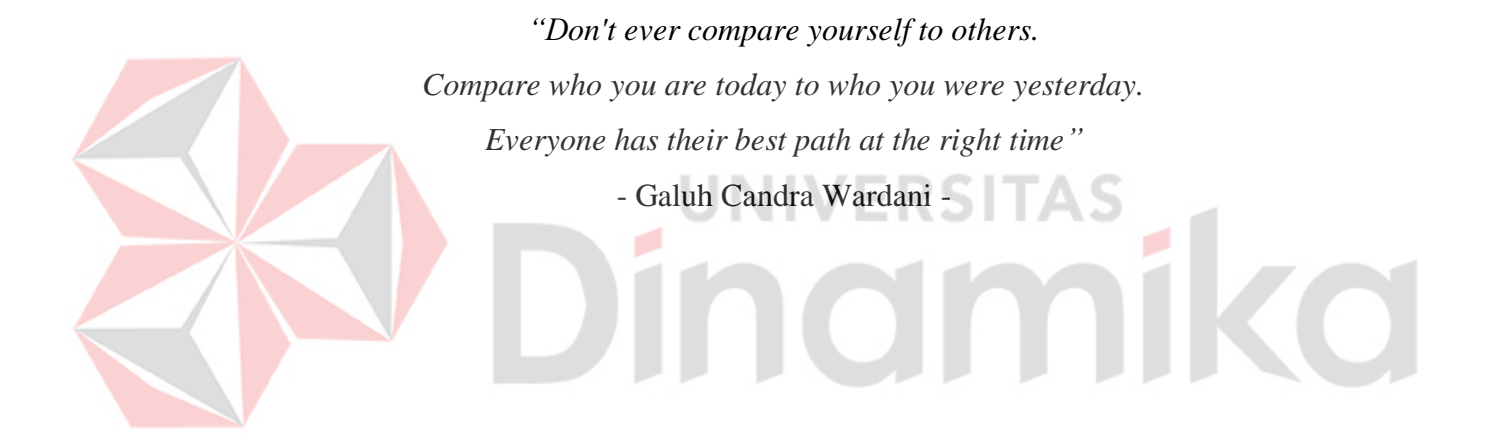

*"Tugas Akhir ini saya persembahkan kepada Ibu dan Bapak yang saya cintai walau jarang terucap lisan, Ibu dan Bapak dosen pembimbing yang sangat saya hormati, dan teman-teman yang saya sayangi"*

#### **PERNYATAAN**

#### PERSETUJUAN PUBLIKASI DAN KEASLIAN KARYA ILMIAH

Sebagai mahasiswa Universitas Dinamika, Saya:

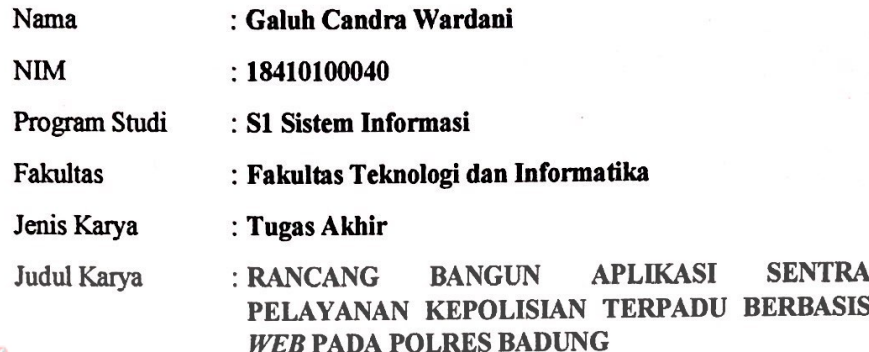

Menyatakan dengan sesungguhnya bahwa:

- 1. Demi pengembangan Ilmu Pengetahuan, Teknologi dan Seni, Saya menyetujui memberikan kepada Universitas Dinamika Hak Bebas Royalti Non-Eksklusif (Non-Exclusive Royalty Free Right) atas seluruh isi/sebagian karya ilmiah Saya tersebut diatas untuk disimpan, dialihmediakan, dan dikelola dalam bentuk pangkalan data (database) untuk selanjutnya didistribusikan atau dipublikasikan demi kepentingan akademis dengan tetap mencantumkan nama Saya sebagai penulis atau pencipta dan sebagai pemilik Hak Cipta.
- 2. Karya tersebut diatas adalah hasil karya asli Saya, bukan plagiat baik sebagian maupun keseluruhan. Kutipan, karya, atau pendapat orang lain yang ada dalam karya ilmiah ini semata-mata hanya sebagai rujukan yang dicantumkan dalam Daftar Pustaka Saya.
- 3. Apabila dikemudian hari ditemukan dan terbukti terdapat tindakan plagiasi pada karya ilmiah ini, maka Saya bersedia untuk menerima pencabutan terhadap gelar kesarjanaan yang telah diberikan kepada Saya.

Demikan surat pernyataan ini Saya buat dengan sebenar-benarnya.

Surabaya, 14 Desember 2022

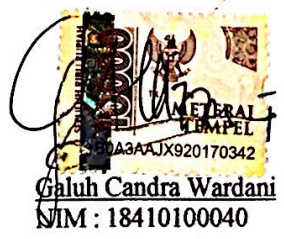

#### **ABSTRAK**

<span id="page-6-0"></span>Sentra Pelayanan Kepolisian Terpadu atau sering disingkat SPKT merupakan bagian kepolisian yang bertugas memberikan pelayanan kepada masyarakat, dalam bentuk penerimaan dan penanganan pertama laporan atau pengaduan. Selama ini proses pelaporan yang dilakukan oleh masyarakat masih dilakukan secara manual, yaitu datang langsung ke SPKT Polres Badung sehingga merepotkan masyarakat dan tempat penyimpanan dokumen fisik dari berbagai pelaporan masuk terus bertambah sehingga membutuhkan banyak ruang. Maka dalam penelitian ini dibangun suatu aplikasi berbasis *web* yang dapat memudahkan masyarakat untuk melapor dan membantu bagian SPKT Polres Badung untuk memangkas ruang dan tempat penyimpanan dokumen fisik pelaporan dari bagian SPKT Polres Badung. Aplikasi ini menggunakan metode *Software Development Life Cycle* (SDLC) dengan model *waterfall* yang terdiri atas proses *communication*, *planning*, *modeling*, *construction*, dan *deployment*. Berdasarkan hasil uji coba *Black Box Testing*, dinyatakan bahwa seluruh fungsional dari fitur aplikasi sudah sesuai, sedangkan pengujian menggunakan *User Acceptance Testing* secara umum dapat diterima dengan rata-rata persentase nilai sebesar 81,2%. Aplikasi ini dapat membantu masyarakat melakukan pelaporan SKTLK, SIK, SP2HP secara *online* dan membantu Admin SPKT Polres Badung dalam mengelola pelaporan dan menyimpan dokumen pelaporan secara digital. Aplikasi dapat terintregasi dengan Bagian SPKT dan Reskrim, selain itu aplikasi dapat digunakan oleh pelapor, Admin SPKT, Admin Reskrim, dan Kanit SPKT.

**Kata Kunci:** *Sentra Pelayanan Kepolisian Terpadu*, *pengaduan masyarakat*, *Polres Badung*, *pengarsipan*

#### **KATA PENGANTAR**

<span id="page-7-0"></span>Penulis mengucapkan rasa syukur kepada Tuhan Yang Maha Esa karena berkat rahmat-Nya Laporan Tugas Akhir ini dapat diselesaikan. Laporan Tugas Akhir dengan judul "Rancang Bangun Aplikasi Sentra Pelayanan Kepolisian Terpadu Berbasis *Web* pada Polres Badung" disusun dalam rangka penulisan laporan sebagai persyaratan untuk menyelesaikan Program Sarjana Komputer pada Program Studi S1 Sistem Informasi Fakultas Teknologi dan Informatika Universitas Dinamika.

Dalam penyelesaian Laporan Tugas Akhir, banyak dukungan dan doa yang diberikan untuk penulis baik yang secara langsung maupun yang secara tidak langsung. Melalui kesempatan yang baik ini penulis menyampaikan ucapan terima kasih sebesar-besarnya kepada semua pihak yang telah turut serta memberikan bantuan dan dorongan dalam penyelesaian Tugas Akhir ini, terutama kepada:

- 1. Orang tua yang selalu memberikan dukungan mental dan fisik sehingga penulis dapat menyelesaikan Laporan Tugas Akhir dengan baik.
- 2. Ibu Tri Sagirani, S.Kom., M.MT. selaku Dekan Fakultas Teknologi dan Informatika Universitas Dinamika.
- 3. Bapak Dr. Anjik Sukmaaji, S.Kom., M.Eng. selaku Ketua Program Studi S1 Sistem Informasi Fakultas Teknologi dan Informatika dan selaku Dosen Wali yang selalu memberikan dukungan untuk menyelesaikan laporan tugas akhir.
- 4. Bapak Ir. Henry Bambang Setyawan, M.M. selaku Dosen Pembimbing 1 yang dengan sabar membimbing penulis dalam pembuatan laporan tugas akhir.
- 5. Ibu A. B. Tjandrarini S.Si., M.Kom. selaku Dosen Pembimbing 2 yang dengan sabar membimbing penulis dalam pembuatan laporan tugas akhir.
- 6. Bapak Dr. Drs. Antok Supriyanto, M.MT. selaku pembahas yang senantiasa memberikan masukan dan saran kepada penulis untuk menyelesaikan laporan tugas akhir.
- 7. Teman-teman seperjuangan S1 Sistem Informasi yang bersama-sama saling membantu dalam penyelesaian laporan tugas akhir.
- 8. Sahabat-sahabat masa kecil penulis yang senantiasa ada di saat senang dan susah dalam penyelesaian laporan tugas akhir.

viii

Penulis menyadari bahwa dalam penyelesaian Tugas Akhir banyak terdapat kekurangan. Oleh karena itu, penulis memohon maaf jika terdapat kesalahan dalam penyusunan laporan Tugas Akhir ini. Semoga laporan Tugas Akhir ini dapat bermaanfaat bagi para pembaca.

Surabaya, 31 Januari 2023

Penulis

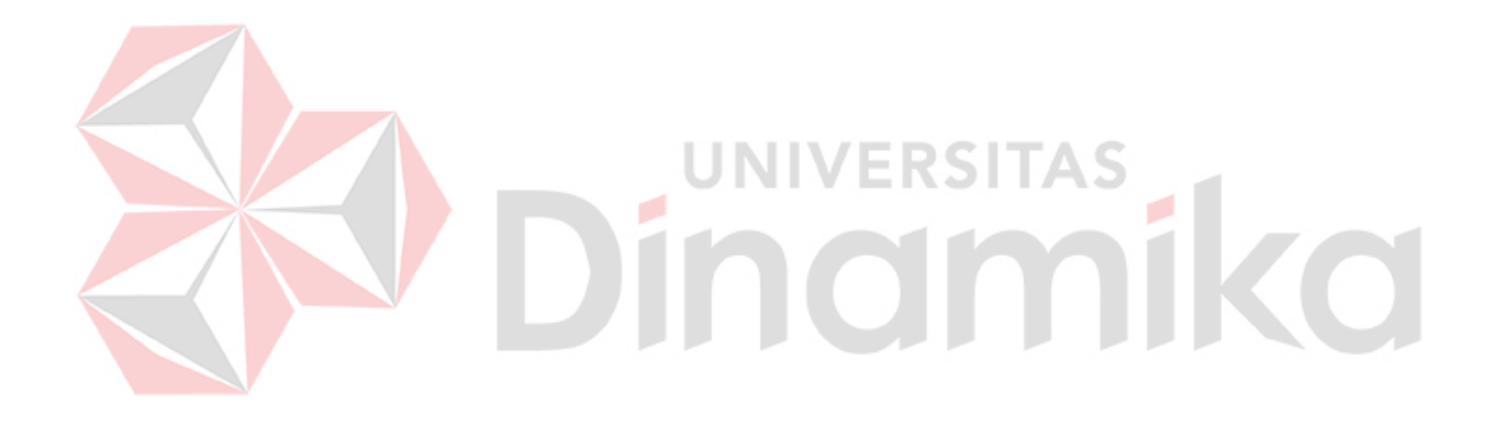

# **DAFTAR ISI**

<span id="page-9-0"></span>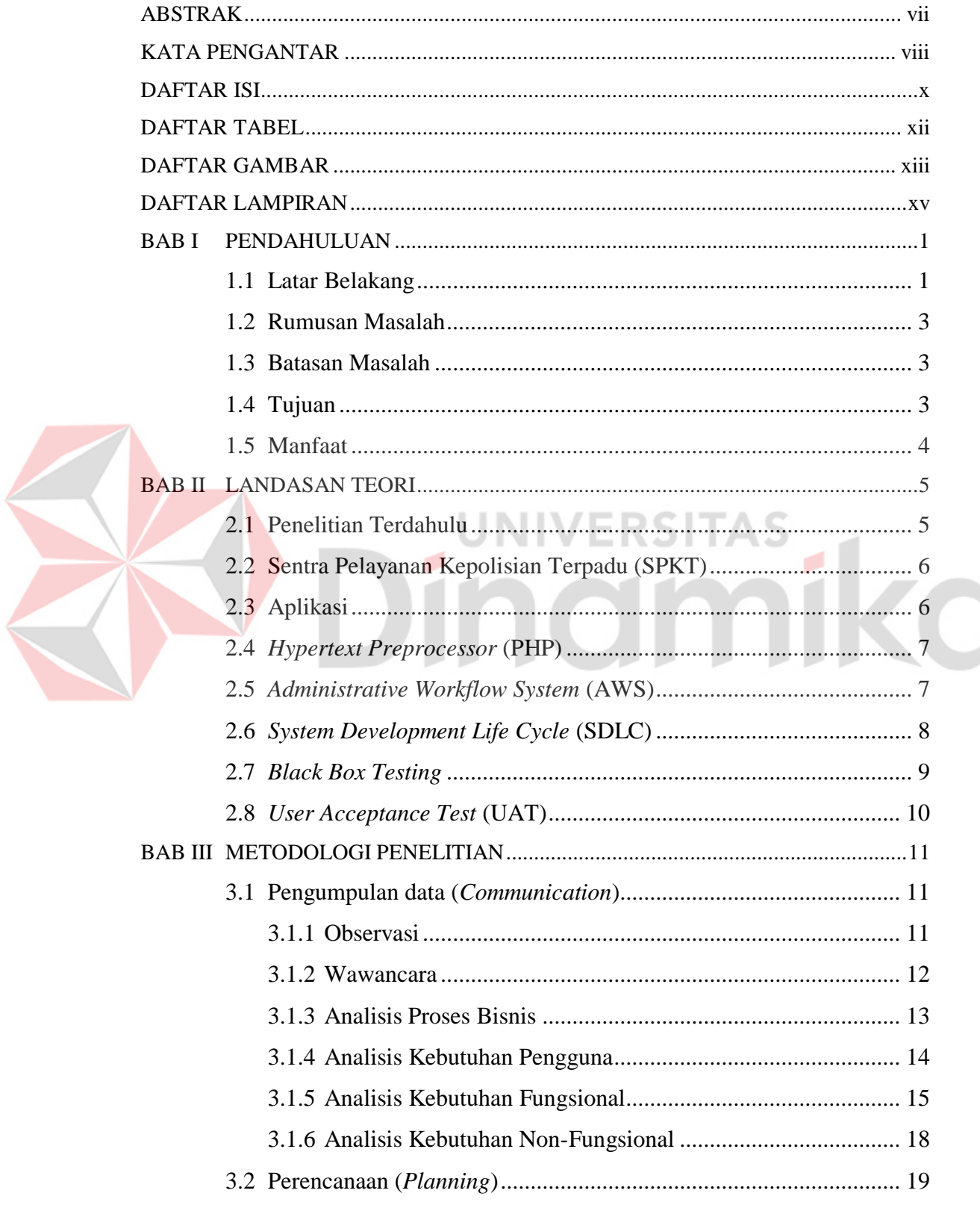

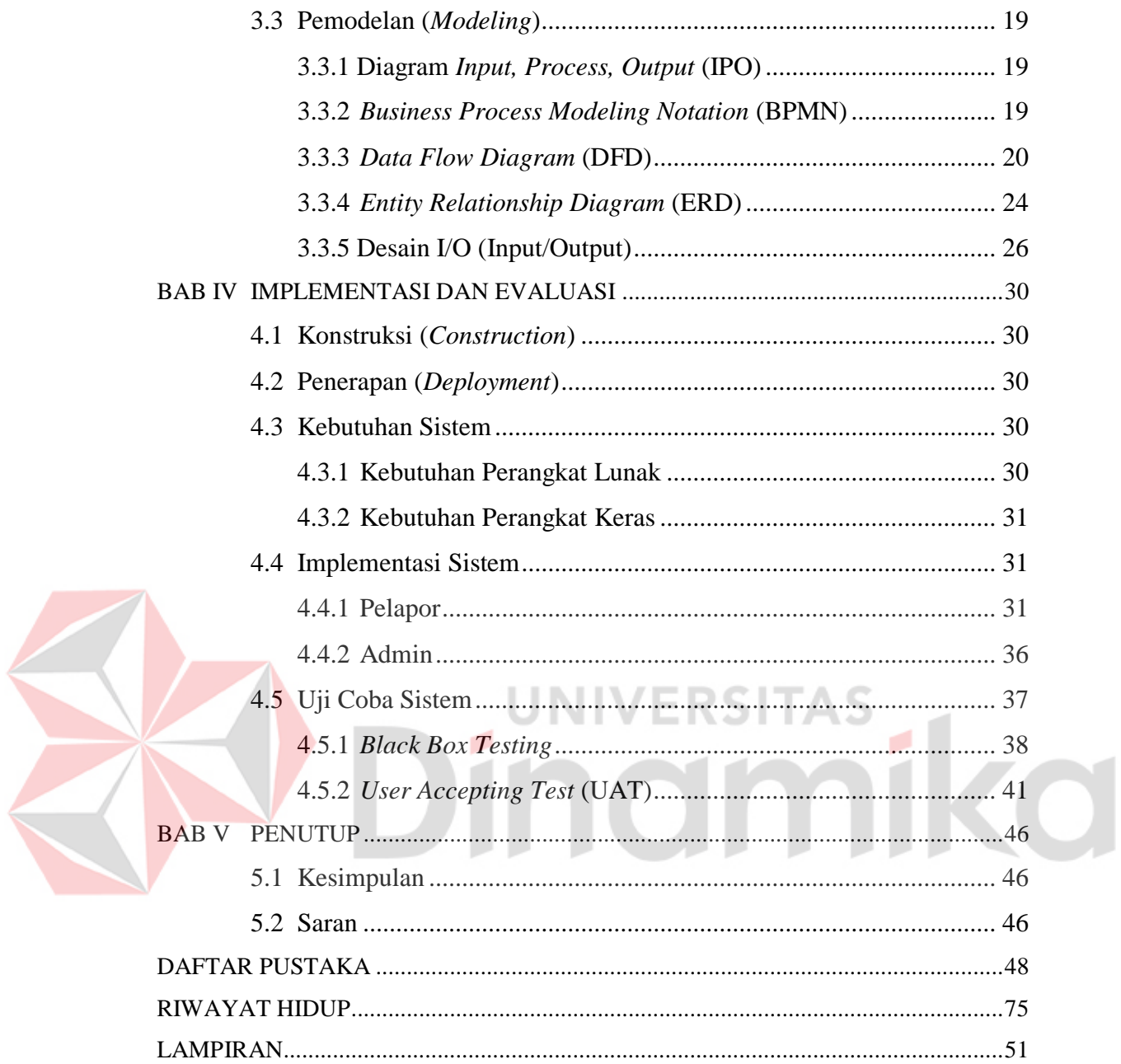

# **DAFTAR TABEL**

<span id="page-11-0"></span>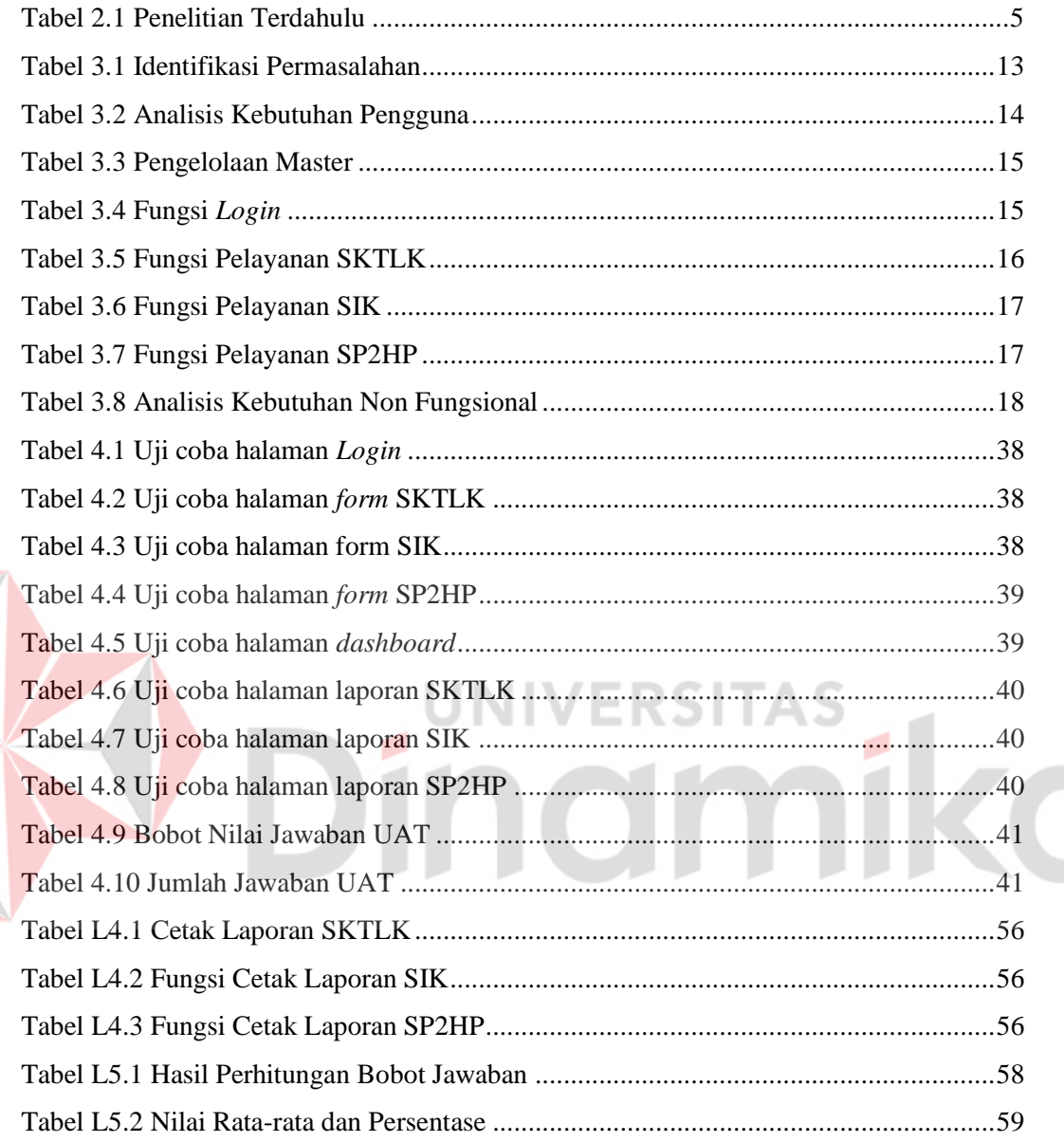

# **DAFTAR GAMBAR**

<span id="page-12-0"></span>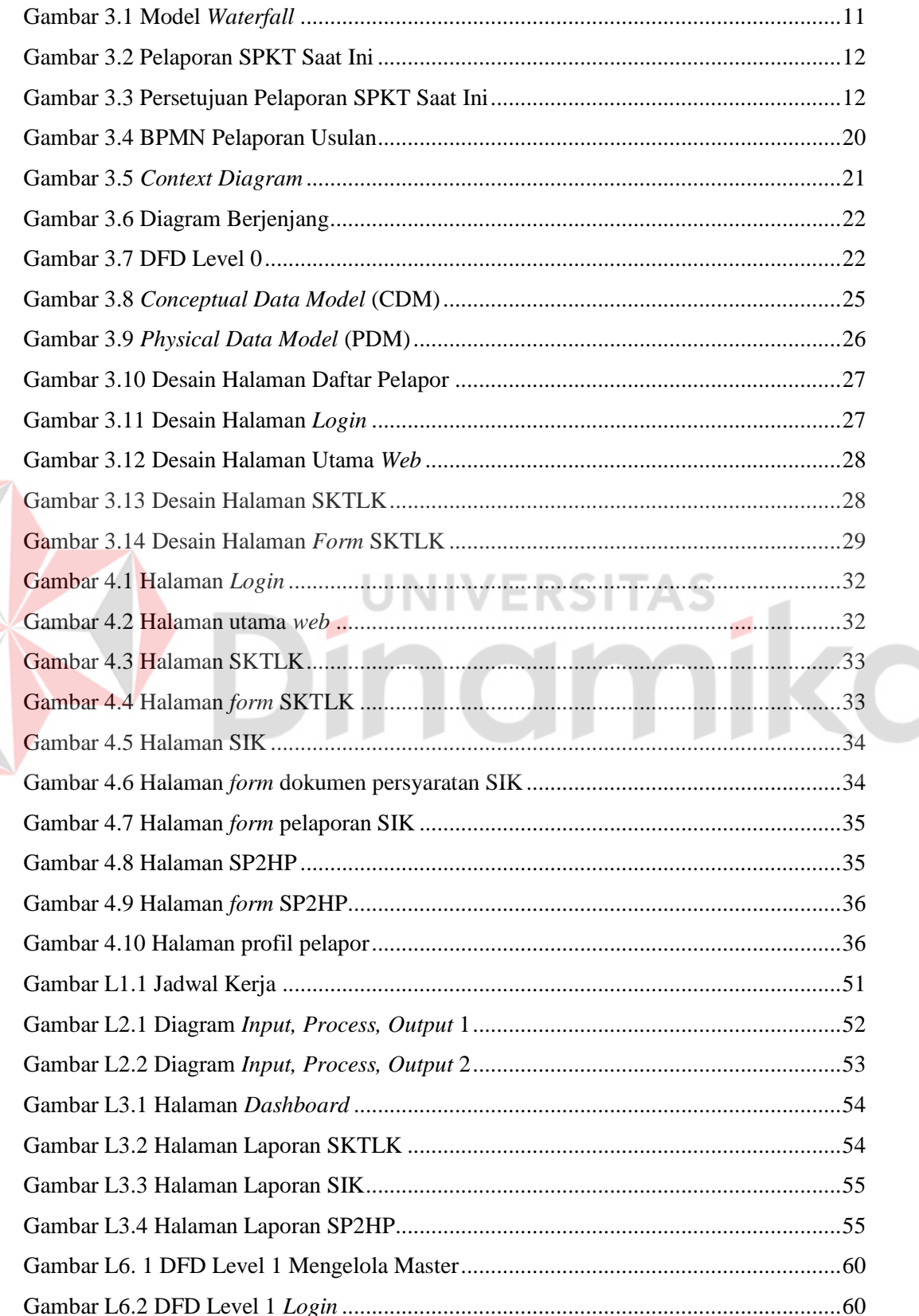

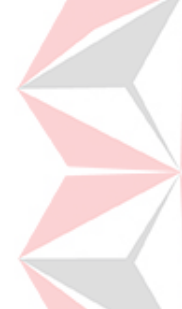

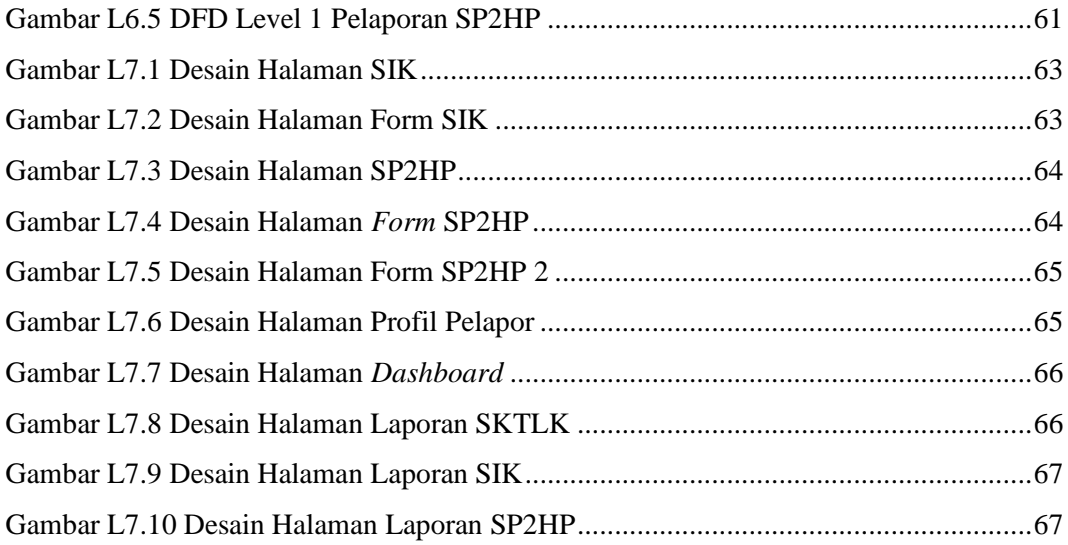

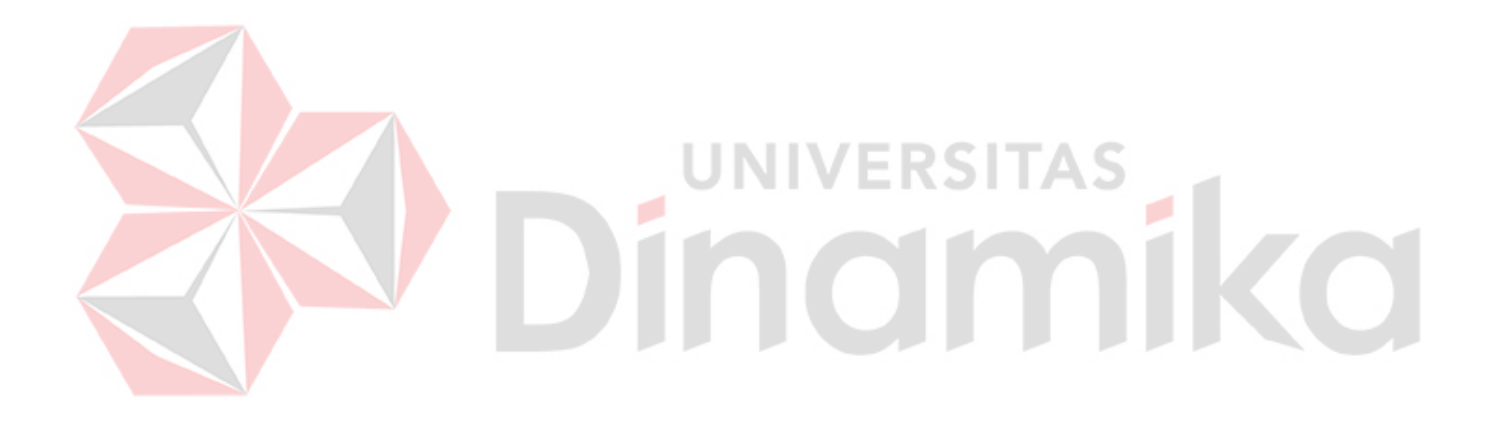

# **DAFTAR LAMPIRAN**

<span id="page-14-0"></span>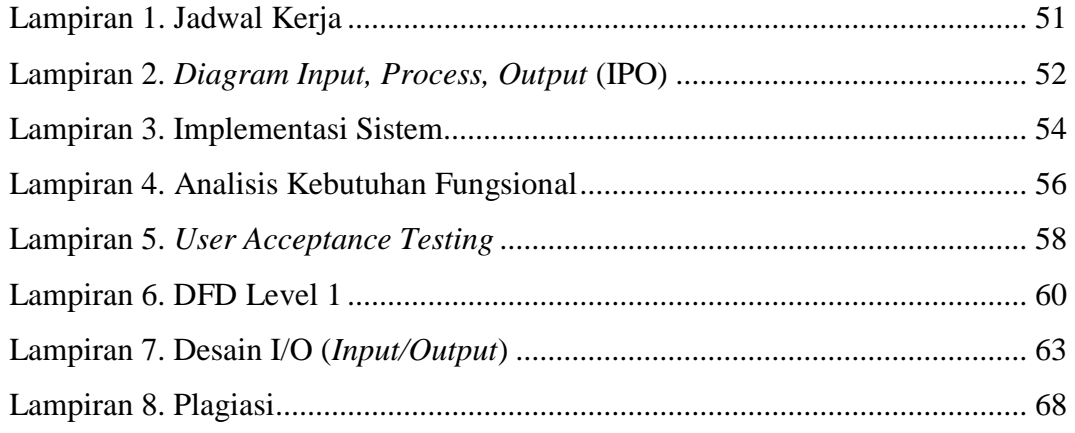

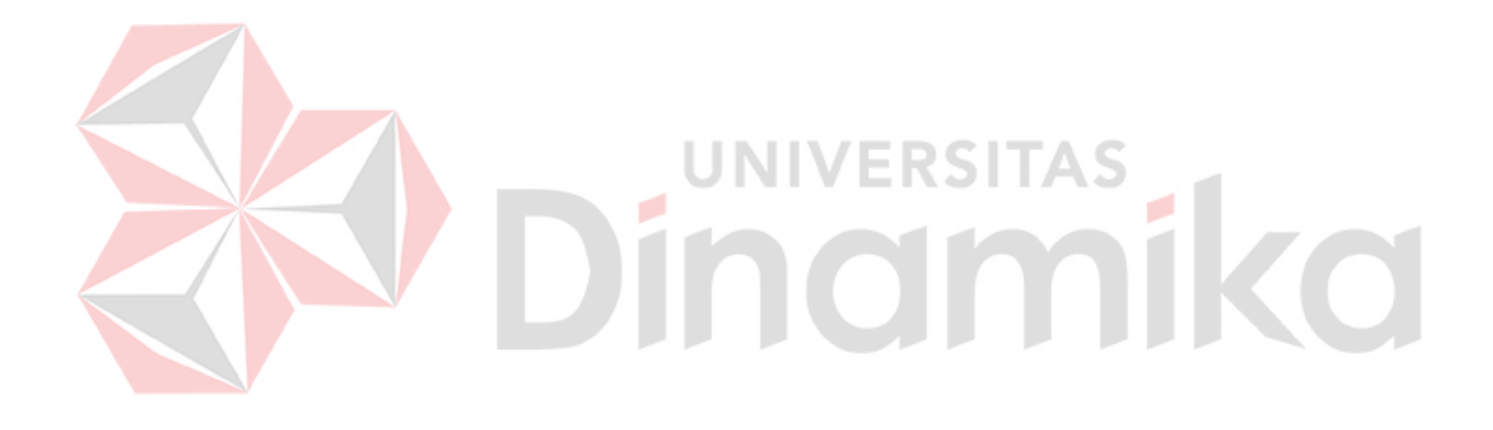

# **BAB I PENDAHULUAN**

#### <span id="page-15-1"></span><span id="page-15-0"></span>**1.1 Latar Belakang**

Dunia informasi saat ini sangat bergantung pada teknologi. Proses komunikasi yang dahulu memakan waktu lama untuk disampaikan dan penyebarluasan informasi tidak selancar dan secepat seperti saat ini menjadi bukti bahwa perkembangan teknologi saat ini sangatlah pesat. Penggunaan teknologi informasi pada saat ini sangat memengaruhi keaktifan partisipasi masyarakat di dalam segala kegiatan, (Wahyudiyono, 2019). Berbagai bentuk sarana teknologi berupa komputer, laptop, atau *handphone* saat ini sangat dibutuhkan dalam segala kegiatan yang dilakukan oleh masyarakat karena cara penggunaannya yang praktis dan efisien. Banyak masyarakat yang sangat terbantu dengan adanya teknologi, sehingga semua bentuk keperluan dan kebutuhan dapat teratasi. Salah satu cara yang biasa dilakukan masyarakat untuk mendapatkan adalah dengan mengunjungi *website*. Melalui suatu *website* siapa pun dapat mencari atau mendapatkan suatu informasi yang dibutuhkan serta dapat membantu dalam kegiatan komunikasi, mencari lowongan pekerjaan, hingga mengurus suatu administrasi tertentu. Indonesia memiliki pengguna internet yang menyentuh angka 150 juta pengguna yang artinya dapat juga dikatakan 56% dari total populasi yang dihitung per Januari 2020 dari hasil riset *Wearesocial Hootsuite*, (Harahap dan Adeni, 2020).

Polres atau Kepolisian Resor merupakan *sub-unit* di bawah Polri yang mempunyai wilayah hukum setingkat Kabupaten atau Kota. Salah satu polres yang ada di Bali yaitu Polres Badung memiliki peran dan wewenang kepada masyarakat yang dalam pelaksanaannya juga tidak lepas dari bantuan teknologi. Polres Badung bertanggung jawab untuk menjaga keamanan dan ketertiban masyarakat, menerapkan hukum, memberikan jaminan dan layanan kepada masyarakat. Semua warga negara berhak atas perlindungan yang diberikan oleh negara melalui tugas dan perannya yang diterapkan melalui Kepolisian Negara sebagai perantara, seperti tertulis dalam Pasal 2 Undang-Undang No. 2 Tahun 2002, (Arif, 2021).

Satu dari unit dan tugas Polres Badung adalah Sentra Pelayanan Kepolisian Terpadu yang biasa disebut SPKT. Pelaksanaan tugas Bagian SPKT berhubungan langsung dengan pelayanan kepolisian kepada masyarakat secara terpadu salah satunya seperti pelaporan saat terjadinya suatu kehilangan, pelaporan pengaduan keluhan atau aksi kriminalitas pada masyarakat, pelayanan pembuatan surat tanda terima laporan polisi, dan sebagainya, (Tabrani dan Lapelia, 2021). Segala bentuk laporan atas terjadinya suatu kehilangan, pengaduan keluhan atau kriminalitas, dan surat tdana terima laporan polisi akan segera dicatat pada administrasi Bagian SPKT. Penindaklanjutan atas laporan yang telah dibuat oleh masyarakat adalah suatu hal yang dikategorikan penting apabila sudah masukke ranah Polres Badung. Proses melakukan pelaporan di Polres Badung saat ini dilakukan dengan cara pelapor datang langsung ke lokasi Bagian SPKT Polres Badung yang selanjutnya pelapor mengisi segala bentuk formulir administrasi laporan yang selanjutnya hasil dari laporan tersebut dapat diambil 3 hari terhitung sejak laporan dibuat.

Melihat keadaan lingkungan sekarang yang sedang dilanda pandemi Covid-19, masyarakat menginginkan proses pelaporan yang mudah dan tidak perlu mengeluarkan banyak tenaga. Sistem yang berlaku saat ini pada Bagian SPKT Polres Badung mengharuskan masyarakat datang langsung untuk mengurus pelaporan. Banyak masyarakat yang mengeluhkan harus datang bolak-balik ke polres untuk mengurus laporan padahal masyarakat membutuhkan pelayanan yang cepat dan hemat tenaga. Hal ini dikarenakan tidak adanya informasi mengenai prosedur untuk melakukan pelaporan yang dapat diketahui dengan mudah. Selain itu, banyaknya pelaporan yang dilakukan oleh masyarakat tentunya menghasilkan banyak tumpukan dokumen fisik yang harus disimpan pada Bagian SPKT yang membutuhkan tempat (ruangan) tersendiri. Setiap tahun tercatat pasti ada masyarakat yang melakukan pelaporan tentunya membuat Bagian SPKT membutuhkan penambahan tempat untuk penyimpanan dokumen fisik selama masa retensi, jadi hal tersebut dirasa kurang efektif apabila harus menambahkan ruangan sebagai tempat penyimpanan dokumen fisik sementara ruangan yang ada di dalam Gedung SPKT sendiri terbatas.

Berdasarkan permasalahan yang telah dipaparkan di atas, maka dibuat suatu Aplikasi Sentra Pelayanan Kepolisian Terpadu Berbasis *Website* pada Polres

2

Badung yang dapat membantu Bagian Unit SPKT Polres Badung untuk mengatasi permasalahan-permasalahan tersebut. Aplikasi ini dapat membantu Bagian SPKT dalam penyimpanan dokumen atau pengarsipan agar lebih efektif serta dapat membantu memangkas tempat penyimpanan dokumen dalam waktu retensi (10 tahun). Sementara kemudahan untuk pelapor yaitu bisa mendapatkan informasi tentang apa saja yang dibutuhkan untuk melakukan pengaduan yang sudah tersedia secara *online*.

#### <span id="page-17-0"></span>**1.2 Rumusan Masalah**

Berdasarkan latar belakang yang telah dijabarkan di atas, maka dapat dirumuskan bagaimana rancangan Aplikasi Sentra Pelayanan Kepolisian Terpadu Berbasis *Web* pada Polres Badung.

#### <span id="page-17-1"></span>**1.3 Batasan Masalah**

Berdasarkan perumusan masalah, maka ditetapkan batasan masalah sebagai fokus pembahasan topik. Batasan masalah adalah sebagai berikut:

- 1. Aplikasi yang dibuat membahas tentang pelayanan Surat Keterangan Tanda Lapor Kehilangan (SKTLK), pelayanan Surat Izin Keramaian (SIK), dan pelayanan Surat Pemberitahuan Perkembangan Hasil Penyidikan (SP2HP).
- 2. Aplikasi dapat digunakan oleh masyarakat umum dan pihak Bagian SPKT Polres Badung.
- 3. Aplikasi yang dibuat memiliki sistem pemberitahuan melalui *e-mail* yang terhubung dengan *handphone* pelapor.

#### <span id="page-17-2"></span>**1.4 Tujuan**

Tujuan dilaksanakannya penelitian ini adalah menghasilkan rancangan Aplikasi Sentra Pelayanan Kepolisian Terpadu Berbasis *Web* yang dapat memudahkan masyarakat untuk melakukan pelaporan secara *online* dan membantu memangkas ruang dan tempat penyimpanan dokumen fisik pelaporan dari Bagian SPKT Polres Badung.

#### <span id="page-18-0"></span>**1.5 Manfaat**

Manfaat dari aplikasi sentra pelayanan kepolisian terpadu pada penelitian ini adalah sebagai berikut:

1. Bagi Pelapor

Membantu memudahkan pelapor dalam melakukan pelaporan dan dalam melakukan proses penindaklanjutan pelaporan yang dilakukan dapat lebih efisien serta memberikan informasi dengan jelas terkait persyaratan yang harus dilengkapi dalam melakukan suatu pelaporan.

- 2. Bagi Unit SPKT Polres Badung
	- a. Memudahkan untuk melakukan penyimpanan dan pengarsipan berkasberkas pelaporan dan penindaklanjutan dalam masa retensi
	- b. Membantu menyiapkan tempat penyimpanan dokumen secara otomatis

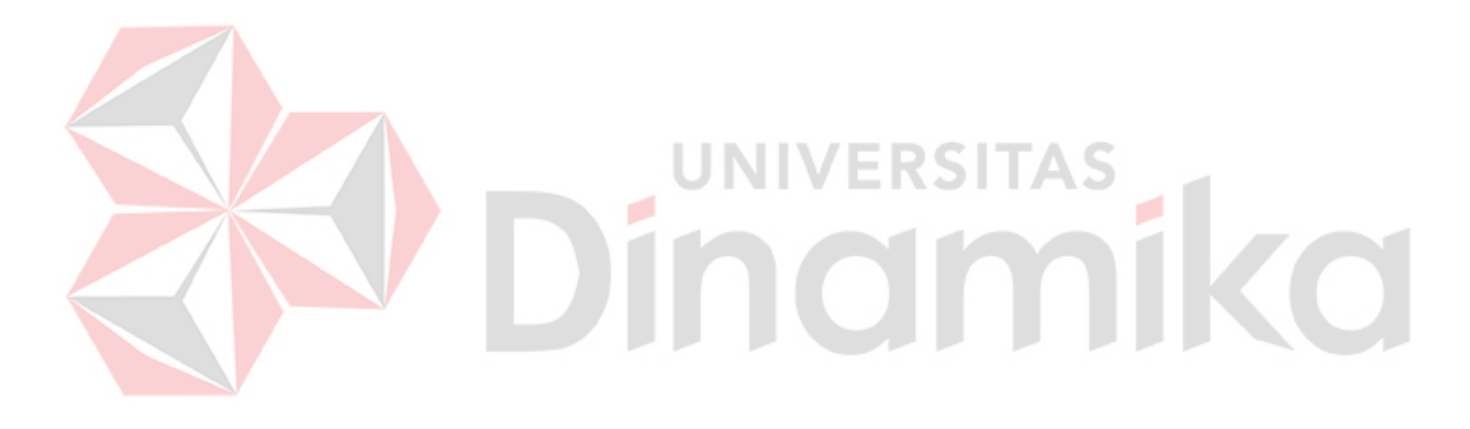

# **BAB II**

# **LANDASAN TEORI**

# <span id="page-19-1"></span><span id="page-19-0"></span>**2.1 Penelitian Terdahulu**

Tujuan dari penelitian terdahulu adalah untuk mendapatkan bahan referensi serta untuk mencegah duplikasi dengan penelitian yang sudah pernah ada sebelumnya. Maka dari itu, dalam bab ini penulis menambahkan beberapa hasil dari penelitian terdahulu sebagai berikut:

| Tabel 2.1 Penentian Teruanulu |                                               |                                                                                                    |
|-------------------------------|-----------------------------------------------|----------------------------------------------------------------------------------------------------|
| <b>Nama Peneliti</b>          | <b>Judul Penelitian</b>                       | <b>Hasil Penelitian</b>                                                                                                    |
| Sri<br>Mulyati,               | Rancang<br>Bangun                             | Jurnal<br>ini<br>dilakukan<br>dengan                                                                                        |
| Miftahur Hisyam               | Informasi<br>Sistem                           | menggunakan metode waterfall. Tujuan                                                                                        |
| (Mulyati<br>dan               | Penyewaan<br>Wedding                          | dari dilakukannya penelitian di jurnal ini                                                                                  |
| Hisyam, 2018).                | Organizer<br><b>Berbasis</b>                  | adalah untuk membantu para calon                                                                                            |
|                               | Web Dengan PHP dan                            | pengantin dalam mengetahui informasi                                                                                        |
|                               | MySql Pada Kiki Rias                          | layanan jasa Wedding Organizer atau                                                                                         |
| Perbedaan                     |                                               | pemesanan online paket pernikahan.                                                                                          |
|                               |                                               | Persamaan jurnal milik Sri Mulyati dan Miftahur Hisyam dengan<br>penulis sama membangun aplikasi web menggunakan metode     |
|                               |                                               | pengembangan waterfall. Perbedaan antara kedua penelitian ini yaitu                                                         |
|                               |                                               | jumlah pengguna yang menggunakan aplikasi milik Sri Mulyati dan                                                             |
|                               |                                               | Miftahur Hisyam hanya 3 pengguna, sedangkan aplikasi peneliti                                                               |
|                               |                                               | dapat digunakan oleh 4 pengguna. Pengujian pada jurnal tersebut                                                             |
|                               |                                               | hanya menggunakan Black Box Testing, sedangkan peneliti                                                                     |
|                               |                                               | menggunakan 2 pengujian yaitu Black Box Testing dan User                                                                    |
|                               | Acceptance Testing.                           |                                                                                                    |
| Ade Suryadi,<br>Yuli          | Rancang<br>Bangun                             | membahas<br>Jurnal ini<br>mengenai                                                                                          |
| Siti Zulaikhah                | Sistem<br>Pengelolaan                         | pembuatan sistem informasi arsip surat                                                                                      |
| (Suryadi<br>dan               | Arsip Surat Berbasis                          | pada Kantor Desa Karangrau dengan                                                                                           |
| Zulaikhah, 2019).             | Menggunakan<br>Web                            | menggunakan PHP dan MySql. Hasil dari                                                                                       |
|                               | Metode<br>Waterfall                           | penelitan jurnal ini adalah suatu aplikasi                                                                                  |
|                               | (Studi kasus: Kantor                          | yang dapat mendokumentasikan surat                                                                                          |
|                               | Desa<br>Karangrau                             | masuk<br>dan<br>surat<br>keluar<br>untuk                                                                                    |
|                               | Banyumas)                                     | mempermudah akses ketika dibutuhkan.                                                                                        |
| Perbedaan                     |                                               | Kedua penelitian ini mengandung proses yang sama yaitu                                                                      |
|                               |                                               | penyimpanan atau pengarsipan surat. Jurnal ini menghasilkan<br>aplikasi yang dapat mendokumentasikan surat masuk dan keluar |
|                               |                                               | yang dapat mempermudah proses pencarian surat tersebut.                                                                     |
|                               |                                               | Sedangkan pada penelitian penulis, aplikasi yang dibuat bukan                                                               |
|                               |                                               | hanya mempermudah proses pencarian surat dari arsip tetapi juga                                                             |
|                               |                                               | dapat memproses cetak laporan dan menghasilkan informasi                                                                    |
|                               | mengenai pelaporan yang dilakukan per daerah. |                                                                                                    |
| Muhammad Susilo,              | Rancang Bangun Website Toko                   | Jurnal ini membahas mengenai                                                                                                |
| Rezki<br>Kurniati,            | Online Menggunakan Metode                     | pembuatan situs web toko online                                                                                             |
| Kaswawi                       | Waterfall                                     | yang membantu pengusaha atau                                                                                                |
| (Susilo,<br>Kurniati,         |                                               | toko<br>untuk<br>mengiklankan                                                                                               |
| dan Kasmawi, 2018)            |                                               | produk<br>mereka<br>serta                                                                                                   |
|                               |                                               | memudahkan pembeli<br>untuk                                                                                                 |
|                               |                                               | memperoleh<br>informasi.                                                                                                    |
|                               |                                               | Perancangan pada jurnal ini                                                                                                 |
|                               |                                               | menggunakan Unified Modeling                                                                                                |

<span id="page-19-2"></span>Tabel 2.1 Penelitian Terdahulu

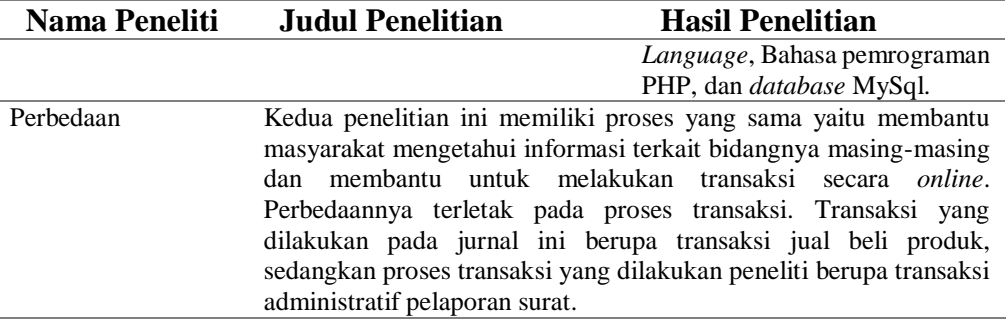

#### <span id="page-20-0"></span>**2.2 Sentra Pelayanan Kepolisian Terpadu (SPKT)**

Sentra Pelayanan Kepolisisan Terpadu atau yang biasa disingkat SPKT adalah salah satu bagian dari Polri yang bertugas untuk melayani masyarakat. Kewenangan serta otoritas kepolisian diatur dalam Undang-Undang Nomor 2 Tahun 2002 tentang Kepolisian Negara Indonesia. Tugas utama SPKT adalah menerima dan menangani laporan atau pengaduan, memberikan bantuan atau pertolongan kepolisian, menyajikan informasi umum yang berkaitan dengan kepentingan masyarakat, serta menyediakan administrasi kepolisian kepada masyarakat sesuai dengan peraturan perundang-undangan yang berlaku, (Arif, 2021).

SPKT bertanggung jawab dalam menerima laporan dan pengaduan, serta laporan tindak pidana masih diusut oleh satuan Serse. Kepolisian harus mampu melayani masyarakat secara cepat dan tepat. Saat mengumpulkan data, laporan harus detail dan terkini serta lengkap sesuai dengan standar pengelolaan data, dan penulisan atau pembuatan surat pelaporan tidak membutuhkan waktu yang lama, (Widarti dkk., 2020).

#### <span id="page-20-1"></span>**2.3 Aplikasi**

Aplikasi adalah implementasi atau penerapan sesuatu, yaitu menyimpan data, permasalahan, pekerjaan ke dalam suatu sarana atau media yang dapat digunakan untuk diubah menjadi bentuk yang berbeda, (Orlando, 2017). Sesuai dengan pengertiannya, fungsi aplikasi yakni memberikan kemudahan dan kenyamanan dalam berbagai bidang sesuai dengan tujuan dibuatnya aplikasi tersebut. Jika dilihat dari kata Bahasa Inggris yang digunakan yaitu *to apply* yang memiliki arti untuk digunakan sehingga aplikasi juga dapat diartikan sebagai suatu sarana yang dibuat untuk digunakan dalam melakukan suatu perintah tertentu, (Surya Duha dkk., 2018).

Aplikasi dibuat untuk mengatasi masalah dengan menggunakan teknik pengolahan data yang sesuai dengan keinginan si pembuat, (Novendri dkk., 2019). Jadi, secara umum dapat disimpulkan bahwa aplikasi merupakan alat terapan yang bekerja secara khusus dan terintegrasi sesuai dengan kemampuan aplikasi itu sendiri.

#### <span id="page-21-0"></span>**2.4** *Hypertext Preprocessor* **(PHP)**

*Hypertext preprocessor* (PHP) adalah suatu Bahasa pemrograman yang digunakan untuk mengelola data dan meneruskannya kembali ke *browser web* dalam bentuk kode HTML melalui kode-kode (*script*) yang digunakan, (Mubarak, 2019). Kode HTML adalah format yang cocok untuk menampilkan teks dan gambar pada *browser web*, sedangkan PHP adalah *script* yang berjalan pada sisi *server*, yang akan bekerja hanya ketika ada permintaan dari *client*, (Kurniawan dan Marhamelda, 2019). PHP juga merupakan Bahasa pemrograman *open source,* yang berarti para pengguna dapat memodifikasi atau mengembangkannya sesuai dengan kebutuhan.

PHP banyak digunakan pada pengembangan aplikasi pada saat sekarang ini dikarenakan memiliki beberapa kelebihan, terutama apabila digunakan oleh *developer-developer* pemula, (Hermiati dkk., 2021). Adapun beberapa kelebihan dan keunggulan yang ada pada PHP meliputi: bersifat *open source,* lebih fleksibel dalam penggunaan, adanya bantuan dan dukungan *Library Support,* pemuatan yang lebih cepat, *platform* yang mandiri dan berdiri sendiri, lebih *user-friendly* terutama bagi para pemula, lebih stabil, koneksi yang baik ke *database*, dan dapat membantu meningkatkan peluang kerja.

#### <span id="page-21-1"></span>**2.5** *Administrative Workflow System* **(AWS)**

*Administrative workflow system* termasuk dalam salah satu tipe dari *Workflow Management System* (WFMS). AWS biasanya melibatkan proses pengendalian dan pemantauan sistem yang sering disebut *messaging-based workflow system,* (Rahardiyanto dkk., 2019)*.* Sistem *workflow* digunakan untuk

meminimalkan waktu dan biaya dalam menjalankan proses bisnis dan memastikan bahwa setiap tugas dilakukan secara teratur. AWS merupakan salah satu contoh *workflow system* yang menerapkan konsep formulir elektronik dan terhubung langsung ke *e-mail.* 

Proses AWS bekerja adalah pengguna mengoperasikan aktivitasnya dengan menerima informasi melalui notifikaasi yang berisi arahan atau perintah. Manfaat utama yang didapatkan dari adanya AWS proses yang dilakukan dapat lebih cepat menggunakan formulir elektronik dan mengurangi biaya kertas untuk percetakan formulir. Salah satu bentuk penghematan biaya adalah dalam koordinasi pengelolaan formulir yang ditangani oleh sistem yang dibangun ke dalam aplikasi.

Jadi, dapat diartikan bahwa AWS merubah formulir cetak menjadi formulir dalam bentuk digital dan menghubungkannya dengan *e-mail. Workflow* ini biasanya diimplementasikan ke dalam kegiatan administrasi yang bersifat rutin.

### <span id="page-22-0"></span>**2.6** *System Development Life Cycle* **(SDLC)**

*System development life cycle* ini juga biasa disebut dengan model *waterfall*. Nama lain dari model *waterfall* adalah model air terjun yang juga dikenal sebagai siklus hidup klasik (*classic life cycle*), yang berarti pendekatan pengembangan perangkat lunak yang sistematis dan berurutan, (Pressman, 2015). Pengembangan perangkat lunak dengan SDLCdimulai dari perincian keperluan *user* dan berlanjut melalui langkah-langkah komunikasi (*communication*), perencanaan (*planning*), pemodelan (*modeling*), konstruksi (*construction*), dan pemeliharaan (*deployment*).

SDLC berperan dalam pembagian peran dan tanggung jawab yang jelas antara pengembang, desainer, analis bisnis, dan manajer proyek. Selain itu, SDLC juga dapat menyediakan gambaran yang jelas tentang *input* dan *output* dari suatu tahap ke tahap berikutnya, (Nugraha dkk., 2018). Berikut adalah penjelasan dari tahap-tahap yang dilakukan dalam SDLC:

1. Pengumpulan data (*Communication*)

Tahap pertama, dilakukan komunikasi dalam rangka pengumpulan data dengan narasumber terkait. Tahap ini sangat penting dilakukan karena merupakan sumber dari awal pengembangan perangkat lunak.

2. Perencanaan (*Planning*)

Tahap kedua, setelah diketahui informasi yang dibutuhkan, dilakukan perencanaan proyek pengembangan perangkat lunak sesuai dengan jadwal kerja yang direncanakan.

3. Pemodelan (*Modeling*)

Pada tahap pemodelan dilakukan penerjemahan kebutuhan-kebutuhan ke sebuah perancangan perangkat lunak yang dapat diperkirakan sebelum membuat *coding*. Proses ini berfokus pada rancangan struktur data, arsitektur *software*, *representative interface*, dan algoritma prosedural.

4. Konstruksi (*Construction*)

Pada tahap konstruksi dilakukan pengkodean atau *coding*. Langkah ini adalah langkah dalam mengerjakan suatu *software*. Setelah dilakukan pengkodean, maka dilakukan testing terhadap sistem yang telahdibuat yang bertujuan untuk menemukan kesalahan-kesalahan dalam sistem untuk kemudian dapat diperbaiki.

5. Penerapan (*Deployment*)

Setelah semua tahap selesai dan perangkat lunak dinyatakan tidak ada kesalahan, pada tahap ini perangkat lunak siap untuk digunakan oleh pengguna dan perangkat lunak yang sudah dibangun harus dilakukan perawatan rutin.

**UNIVERSITAS** 

### <span id="page-23-0"></span>**2.7** *Black Box Testing*

*Metode pengujian Black box testing* dilakukan tanpa mengetahui detail dari implementasi, struktur kode, dan jalur internal, hanya fokus pada fungsionalitas dari suatu sistem atau aplikasi saja, (Tri Snadhika Jaya, 2018). Implementasi *black box testing* memiliki beberapa jenis, namun dalam kesempatan kali ini penulis menggunakan jenis *functional testing* yang artinya tipe pengujian menitikberatkan fungsionalitas fitur aplikasi secara spesifik. Contoh sederhana pengujian ini adalah mengecek fungsi *login* menggunakan *username* dan *password* pengguna.

Pengujian menggunakan *black box testing* juga memungkinkan untuk menganalisis kekurangan dari tahap awal pengujian secara cepat, (Salamah, U., dan Khasanah, 2017). Kelebihan dari metode pengujian ini di antaranya yaitu, tidak memerlukan pengetahuan teknis atau bahasa pemrograman, penguji atau *developer*

tidak perlu memeriksa stuktur kode aplikasi, dan proses pengujian dilakukan berdasarkan perspektif pengguna sehingga dapat membantu menemukan inkonsistensi dalam aplikasi yang dibuat.

### <span id="page-24-0"></span>**2.8** *User Acceptance Test* **(UAT)**

*User accepting test* merupakan pengujian akhir dari pengembangan suatu produk untuk memvalidasi bahwa sistem yang dibangun telah sesuai dengan kebutuhan pengguna, (Yani dkk., 2020). UAT juga didefinisikan sebagai proses pemeriksaan apakah solusi yang dibuat sudah sesuai dengan kebutuhan *user* serta memiliki komponen yang efisien, mudah diingat, aman digunakan dan dapat mengurangi tingkat kesalahan, serta dapat memuaskan *user*, (Salamah, U dan Khasanah, F, 2019).

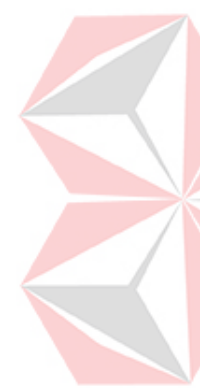

Pengujian UAT ini banyak dilakukan oleh *developer* karena memiliki beberapa keunggulan, di antaranya yaitu mempermudah kerja *software developer* karena diberi kesempatan untuk menguji coba *software* sebelum peluncuran resmi, menyesuaikan dengan *user*, serta dapat menghemat tenaga karena ketika menjalankan UAT *testing*, *user* akan mengetahui apakah ada *bug* atau kesalahan yang tidak terlihat. Pengujian UAT memiliki beberapa jenis, dalam kesempatan ini penulis menggunakan jenis *Black Box Testing* yang dimana pengujian berfokus pada kegunaan *software* yang dibuat tanpa melihat struktur kode internal. Jenis *testing* ini melibatkan *user* langsung dengan *software* sehingga dapat menunjukkan apakah *user* dapat menggunakan semua fungsi *software* dengan baik dan sesuai dengan kegunaan awal *software* tersebut.

# **BAB III METODOLOGI PENELITIAN**

<span id="page-25-0"></span>Dalam teknik pembangunan aplikasi, penelitian ini memakai metode *System Development Life Cycle* (SDLC) model *waterfall*. Adapun tahapan SDLC yang dilakukan adalah sebagai berikut.

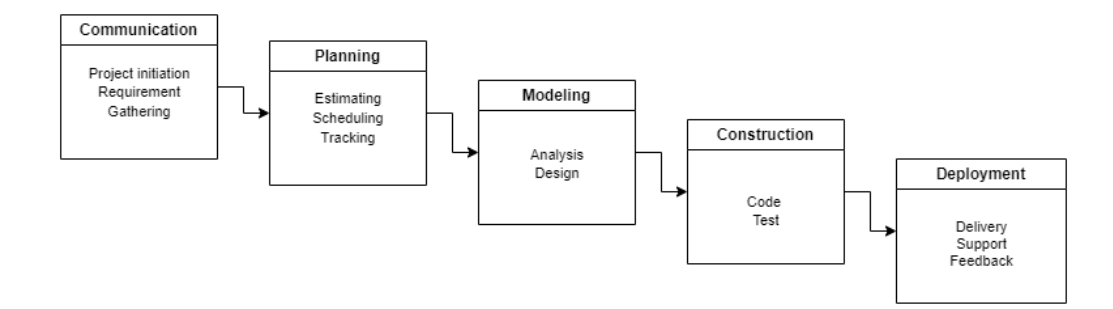

Gambar 3.1 Model *Waterfall*

#### <span id="page-25-3"></span><span id="page-25-1"></span>**3.1 Pengumpulan data (***Communication***)**

Tahap *communication* dilakukan dengan mengumpulkan data yang diperlukan melalui komunikasi. Pada tahapan ini dilakukan wawancara secara langsung dengan narasumber dari Bagian SPKT Polres Badung untuk mengetahui masalah yang saat ini sedang terjadi dan untuk selanjutnya mendapatkan data yang diperlukan terkait dengan masalah tersebut.

#### <span id="page-25-2"></span>**3.1.1 Observasi**

Observasi merupakan metode yang dilakukan melalui pengamatan secara langsung terhadap objek yang diteliti serta melakukan pencatatan terhadap informasi yang didapat seperti data jadwal peminjaman ruangan yang terdahulu. Proses observasi dilakukan dengan datang secara langsung ke Polres Badung yang berlokasi di Jl. Kebo Iwa No. 1, Mengwitani, Mengwi, Kabupaten Badung untuk mengetahui secara nyata proses bisnis yang berlangsung, kendala, serta permasalahan yang dialami.

#### <span id="page-26-0"></span>**3.1.2 Wawancara**

Wawancara adalah suatu metode yang dilakukan untuk mendapatkan data dan informasi mengenai kebutuhan sistem dengan cara menanyakan beberapa pertanyaan kepada narasumber yang bersangkutan. Proses wawancara dilakukan bersama Bapak Komang Artayasa selaku petugas yang melayani di Bagian SPKT Polres Badung yang menjelaskan terkait proses bisnis yang dilakukan oleh Bagian SPKT yang dapat dilakukan digitalisasi yaitu proses pembuatan surat keterangan tanda lapor kehilangan, surat izin keramaian, dan surat pemberitahuan perkembangan hasil penyidikan. Berikut adalah proses bisnis yang saat ini masih berjalan pada SPKT Polres Badung.

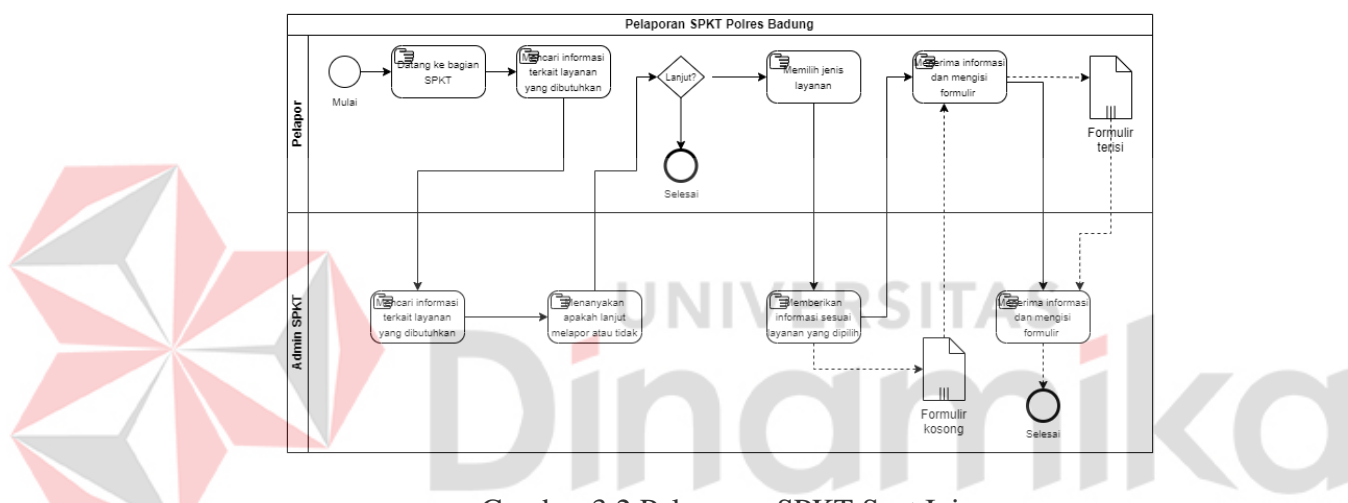

Gambar 3.2 Pelaporan SPKT Saat Ini

<span id="page-26-1"></span>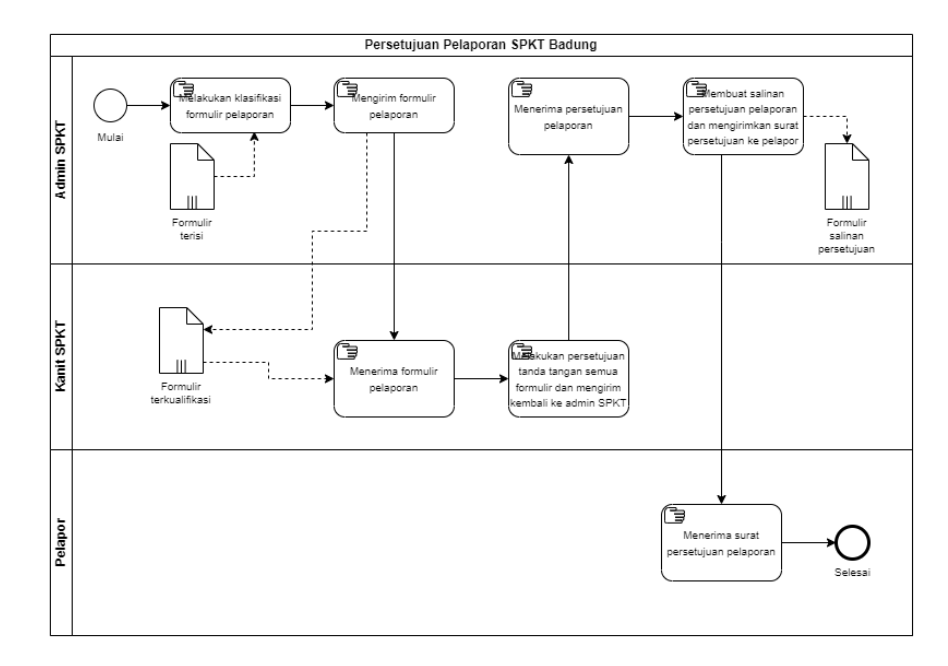

<span id="page-26-2"></span>Gambar 3.3 Persetujuan Pelaporan SPKT Saat Ini

#### <span id="page-27-0"></span>**3.1.3 Analisis Proses Bisnis**

Proses yang dilakukan dalam melakukan analisis proses bisnis yaitu menentukan apa saja yang diperlukan pada suatu organisasi. Biasanya melakukan atau melakukan pendataan proses yang berjalan, melakukan identifikasi masalah yang sedang dihadapi, serta memberikan usulan (sistem yang diusulkan biasanya berbentuk program yang terkomputerisasi).

1. Identifikasi Permasalahan

Proses identifikasi masalah yang dilakukan meliputi masalah yang ada, dampak dari adanya suatu masalah, dan solusi yang diusulkan. Hasil dari identifikasi masalah dapat dilihat pada Tabel 3.1 di bawah ini.

| No. | Permasalahan         | <b>Dampak</b>                  |                        |
|-----|----------------------|--------------------------------|------------------------|
| 1.  | Kurangnya informasi  | Banyak<br>masyarakat<br>yang   | Membuat sistem yang    |
|     | mengenai prosedur    | mengeluhkan harus<br>datang    | dapat<br>menyajikan    |
|     | pelaporan di Bagian  | bolak-balik ke polres untuk    | informasi<br>mengenai  |
|     | SPKT<br>Polres       | padahal<br>laporan<br>mengurus | prosedur<br>pelaporan  |
|     | Badung.              | membutuhkan<br>masyarakat      | <b>SPKT</b><br>Bagian  |
|     |                      | pelayanan yangcepat dan hemat  | sehingga masyarakat    |
|     |                      | tenaga.<br><b>VIVEI</b>        | tidak perlu bolak-     |
|     |                      |                                | balik ke<br>Polres     |
|     |                      |                                | Badung<br>untuk        |
|     |                      |                                | mengurus pelaporan.    |
| 2.  | Banyaknya            | Bagian SPKT Polres Badung      | Membuat sistem yang    |
|     | pelaporan<br>yang    | membutuhkan<br>penambahan      | melakukan<br>dapat     |
|     | dilakukan<br>oleh    | (ruangan)<br>untuk<br>tempat   | pelaporan<br>secara    |
|     | setiap<br>masyarakat | penyimpanan dokumen<br>fisik   | digital/ <i>online</i> |
|     | tahun menghasilkan   | selama masa retensi.           | sehingga<br>dapat      |
|     | banyak<br>tumpukan   |                                | membantu               |
|     | dokumen fisik yang   |                                | memangkas<br>tempat    |
|     | disimpan<br>harus    |                                | penyimpanan            |
|     | selama masa retensi  |                                | dokumen fisik dalam    |
|     | pada Bagian SPKT     |                                | waktu retensi.         |
|     | Polres Badung.       |                                |                        |

<span id="page-27-1"></span>Tabel 3.1 Identifikasi Permasalahan

2. Identifikasi Pengguna

Berdasarkan hasil wawancara yang telah dilakukan kepada narasumber, pengguna yang akan menggunakan aplikasi nantinya, yaitu pelapor, Admin SPKT, Admin Reskrim, dan Kanit SPKT.

3. Identifikasi Data

Berdasarkan hasil dari proses identifikasi permasalah dan pengguna, maka dapat dilakukan proses identifikasi data. Pada aplikasi ini memerlukan data master yang terdiri dari data master divisi, data master jabatan, data master pegawai, data master detail lokasi kejadian, data master kecamatan, dan data master kecamatan. Pengguna yang dapat melakukan *login* yaitu pegawai dan pelapor, diperlukan *username* dan *password*. Data pelaporan yang meliputi data pelaporan SKTLK, data pelaporan SIK, data pelaporan SP2HP. Data persetujuan yang meliputi data persetujuan SKTLK, data persetujuan SIK, data persetujuan dan validasi SP2HP, dan data perkembangan SP2HP.

4. Identifikasi Kebutuhan Fungsional

Berdasarkan hasil dari proses wawancara, identifikasi permasalahan, identifikasi pengguna, dan identifikasi data, maka dapat dilakukan proses identifikasi kebutuhan fungsional untuk sistem perangkat lunak yang akan dibuat, yaitu:

- a. Fungsi pengelolaan master
- b. Fungsi *login*
- c. Fungsi pelayanan SKTLK
- d. Fungsi pelayanan SIK
- e. Fungsi pelayanan SP2HP
- f. Fungsi cetak laporan

# <span id="page-28-0"></span>**3.1.4 Analisis Kebutuhan Pengguna**

Berdasarkan hasil wawancara yang telah dilakukan, maka dapat dihasilkan kebutuhan pengguna yang berhubungan langsung dengan aplikasi. Peran dan tugas pengguna dapat dilihat pada Tabel 3.2 di bawah ini.

**INIVERSITAS** 

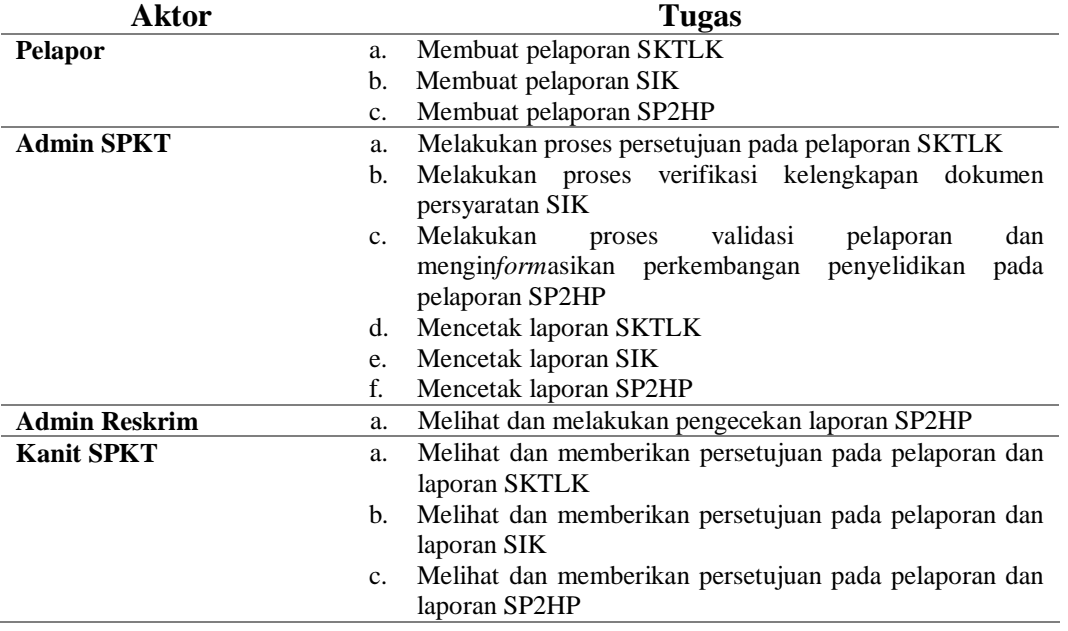

<span id="page-28-1"></span>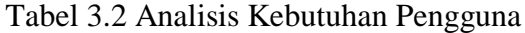

#### <span id="page-29-0"></span>**3.1.5 Analisis Kebutuhan Fungsional**

Analisis kebutuhan fungsional memuat tentang aktivitas yang akan dilakukan oleh aplikasi setelah diterapkan. Berikut adalah fungsi-fungsi yang akan dilakukan oleh aplikasi yang sedang dikembangkan. Untuk analisis kebutuhan fungsional lebih lengkap dapat dilihat pada Lampiran 1.

1. Fungsi Pengelolaan Master

<span id="page-29-1"></span>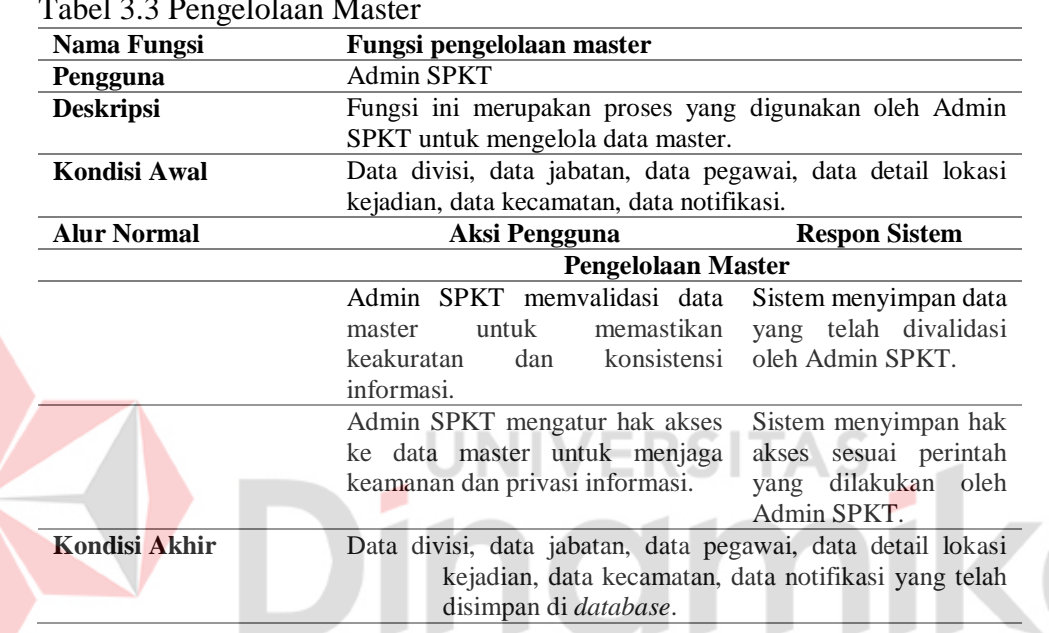

#### Tabel 3.3 Pengelolaan Master

# 2. Fungsi *Login*

Fungsi *login* digunakan oleh semua pengguna untuk melakukan pelaporan ke dalam *website* atau masuk halaman admin.

**Nama Fungsi Fungsi** *login* **Pengguna** Pelapor, Admin SPKT, Admin Reskrim, dan Kanit SPKT **Deskripsi** Fungsi ini merupakan proses yang digunakan oleh semua pengguna untuk melakukan pelaporan ke dalam *website* atau masuk halaman admin. **Kondisi Awal** Data *login* pelapor, data *login* pegawai **Alur Normal Aksi Pengguna Respon Sistem** *Login* Pengguna mengakses halaman *login*. Sistem menampilkan halaman *form login* pengguna. Pengguna menginputkan *username* dan *password* pada *form login.* Sistem melakukan pengecekan kesesuaian *username* dan *password,* kemudian menampilkan halaman

<span id="page-29-2"></span>Tabel 3.4 Fungsi *Login*

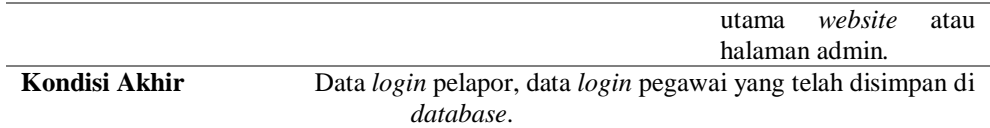

# 3. Fungsi Pelayanan SKTLK

Fungsi pelayanan SKTLK digunakan oleh pelapor untuk melaporkan hal terkait kehilangan surat-surat atau dokumen-dokumen penting.

<span id="page-30-0"></span>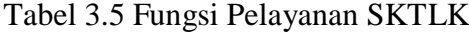

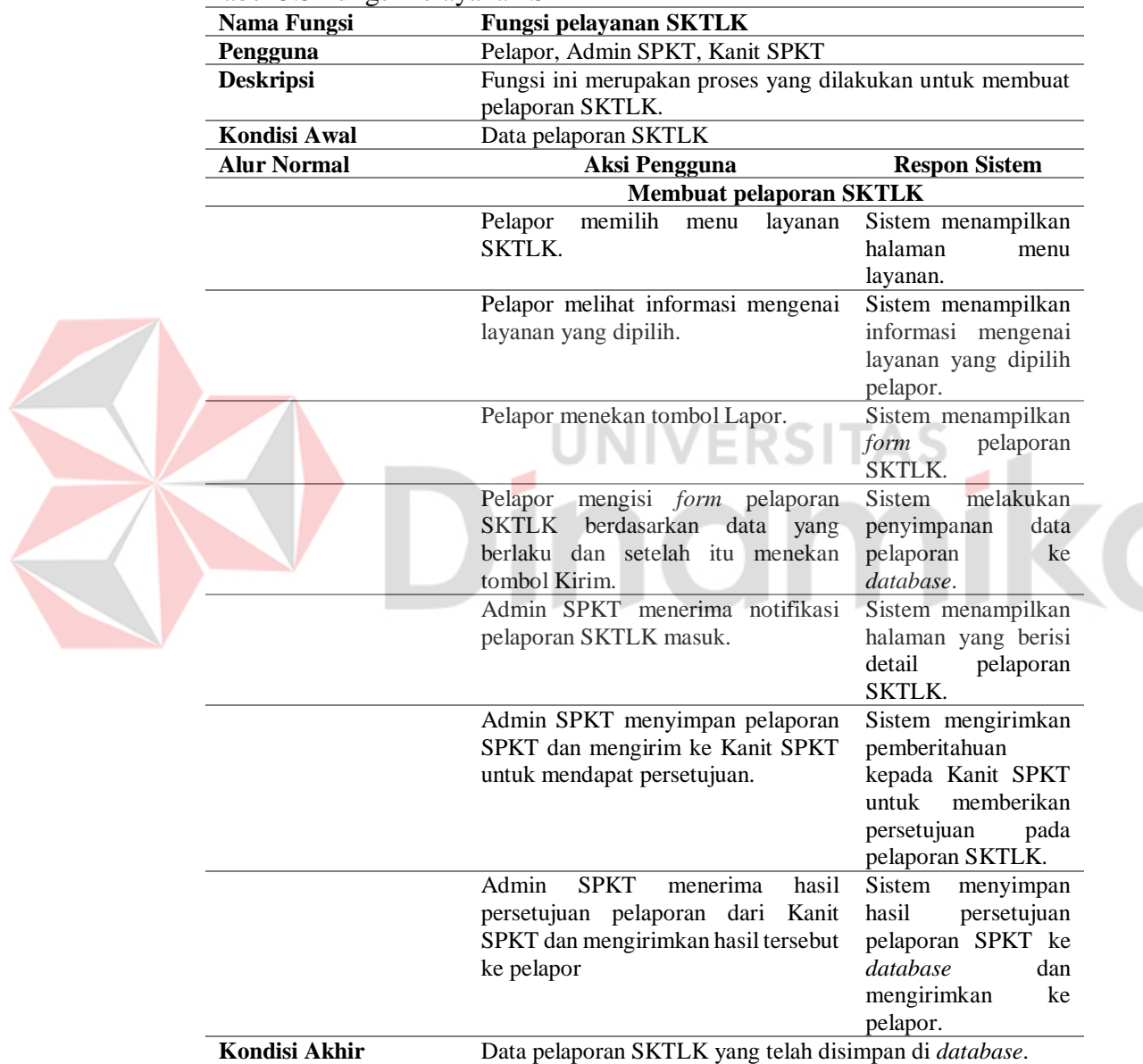

### 4. Fungsi Pelayanan SIK

Fungsi pelayanan SIK digunakan oleh pelapor untuk membuat surat izin keramaian untuk suatu kegiatan.

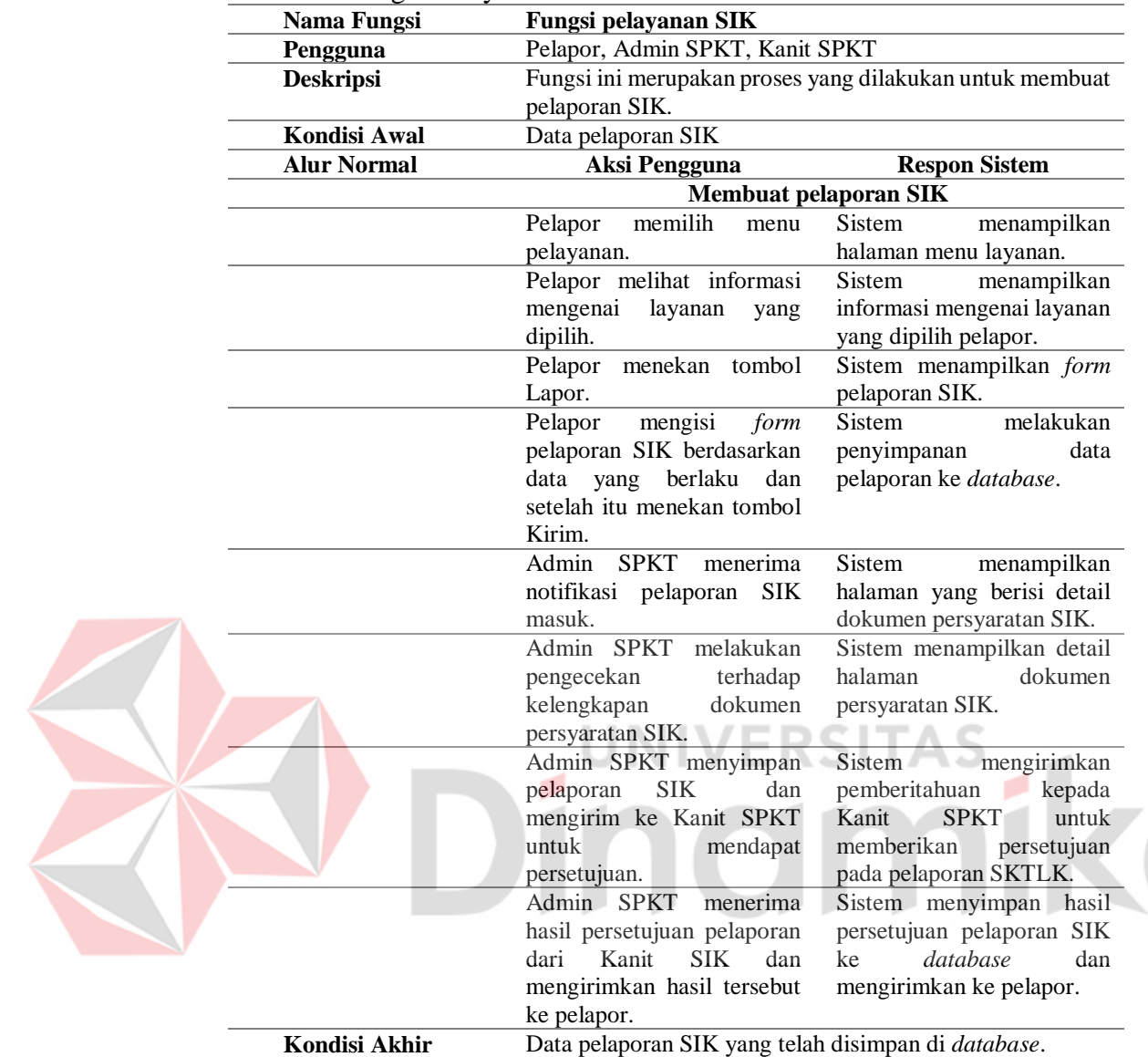

#### <span id="page-31-0"></span>Tabel 3.6 Fungsi Pelayanan SIK

# 5. Fungsi Pelayanan SP2HP

Fungsi pelayanan SP2HP digunakan oleh pelapor untuk membuat pelaporan tindak kriminal dan mendapatkan pemberitahuan perkembangan hasil penyidikan.

| Nama Fungsi        |            | <b>Fungsi pelayanan SP2HP</b>                  |                                |                                                  |
|--------------------|------------|------------------------------------------------|--------------------------------|--------------------------------------------------|
| Pengguna           |            | Pelapor, Admin SPKT, Kanit SPKT, Admin Reskrim |                                |                                                  |
| <b>Deskripsi</b>   |            |                                                |                                | Fungsi ini merupakan proses yang dilakukan untuk |
|                    |            | membuat pelaporan SP2HP.                       |                                |                                                  |
| Kondisi Awal       |            | Data pelaporan SP2HP                           |                                |                                                  |
| <b>Alur Normal</b> |            | Aksi Pengguna                                  |                                | <b>Respon Sistem</b>                             |
|                    |            |                                                | <b>Membuat pelaporan SP2HP</b> |                                                  |
|                    | Pelapor    | memilih<br>menu                                | Sistem                         | menampilkan                                      |
|                    | pelayanan. |                                                |                                | halaman menu layanan.                            |

<span id="page-31-1"></span>Tabel 3.7 Fungsi Pelayanan SP2HP

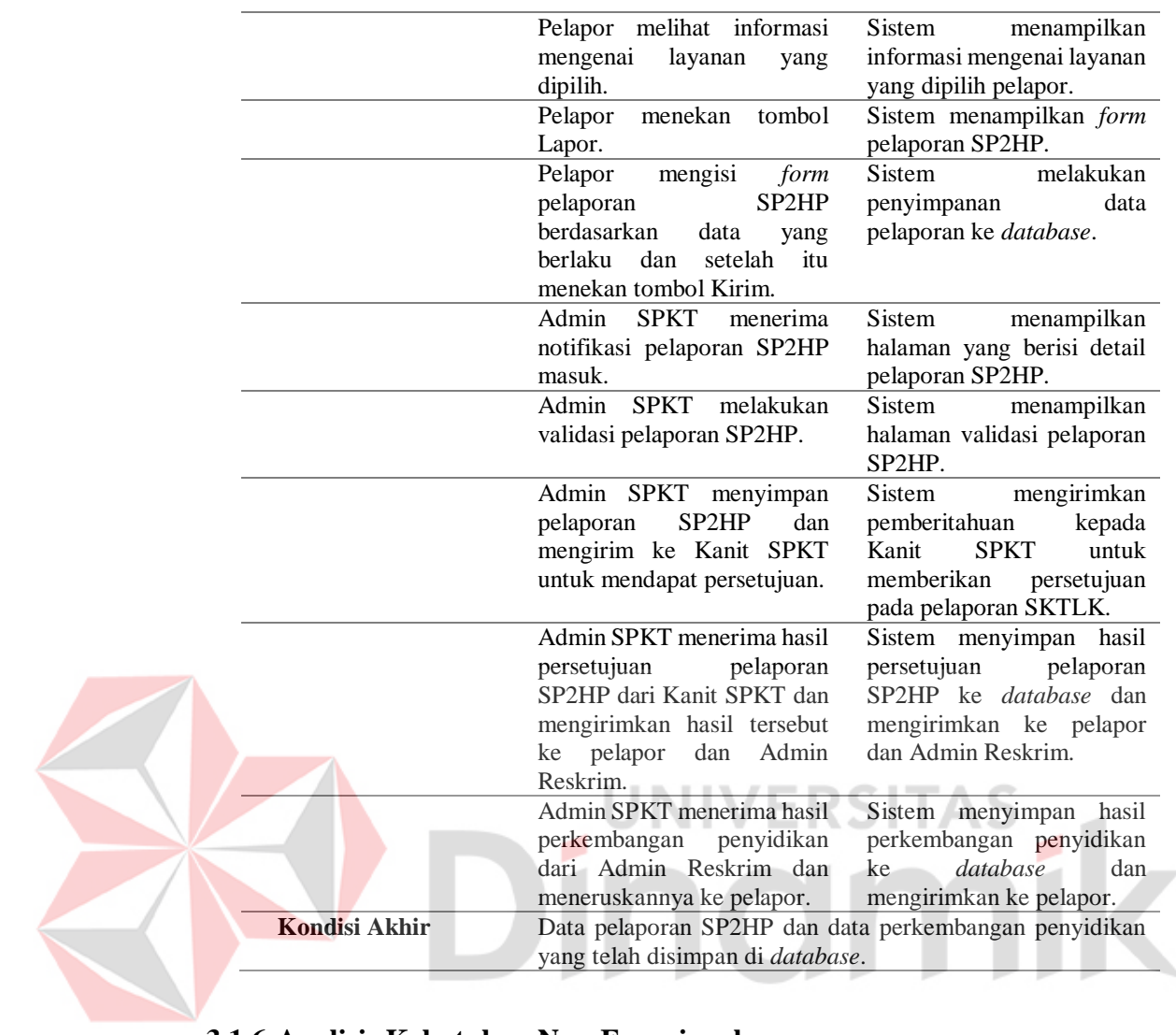

# <span id="page-32-0"></span>**3.1.6 Analisis Kebutuhan Non-Fungsional**

Pengguna yang akan menggunakan fungsi-fungsi di dalam *website* harus menggunakan suatu akun. Setiap akun memiliki *username* dan *password* yang berbeda untuk meminimalisir terjadinya penyalahgunaan hak akses.

| N <sub>0</sub> | Fungsi             |                | <b>Hak Akses</b> |                |             |
|----------------|--------------------|----------------|------------------|----------------|-------------|
|                |                    | <b>Pelapor</b> | Admin            | <b>Admin</b>   | Kanit       |
|                |                    |                | <b>SPKT</b>      | <b>Reskrim</b> | <b>SPKT</b> |
|                | Pengelolaan master |                |                  |                |             |
| 2.             | Login              |                |                  |                |             |
| 3.             | Pelayanan SKTLK    |                |                  |                |             |
| 4.             | Pelayanan SIK      |                |                  |                |             |
| 5.             | Pelayanan SP2HP    |                |                  |                |             |
| 6.             | Cetak Laporan      |                |                  |                |             |

<span id="page-32-1"></span>Tabel 3.8 Analisis Kebutuhan Non Fungsional

#### <span id="page-33-0"></span>**3.2 Perencanaan (***Planning***)**

Tahap perencanaan (*planning*) adalah proses melakukan perencanaan penelitian dan pengembangan sistem. Penelitian dilaksanakan selama 6 bulan dari bulan Juli sampai Desember 2022. Jadwal kerja pembuatan aplikasi lebih lengkap dapat dilihat pada Lampiran 1.

#### <span id="page-33-1"></span>**3.3 Pemodelan (***Modeling***)**

Tahap pemodelan (*modeling*) di dalamnya dilakukan proses perancangan dan pembuatan model arsitektur sistem aplikasi yang akan dibuat. Hal ini membahas struktur data yang digunakan serta urutan algoritma dalam sistem aplikasi. Tahap ini dilakukan supaya dapat menggambarkan secara detail dan memahami apa yang dilakukan dalam penelitian ini.

#### <span id="page-33-2"></span>**3.3.1 Diagram** *Input, Process, Output* **(IPO)**

Diagram *Input, Process, Output* (IPO) diawali dengan pengelolaan data master. Setelah itu dilakukan proses *login* dari pengguna yaitu memasukkan data *login* pelapor, data *login* Admin SPKT, data *login* Admin Reskrim, dan data *login* Kanit SPKT. Proses yang dilakukan setelah *login* yaitu melakukan pelaporan yang dilakukan oleh pelapor dengan menginputkan data pelaporan SKTLK, data pelaporan SIK, dan data pelaporan SP2HP. Proses pelaporan SKTLK, SIK, dan SP2HP menghasilkan *output* daftar pelaporan SKTLK, daftar pelaporan SIK, dan daftar pelaporan SP2HP. Daftar pelaporan SKTLK, SIK, dan SP2HP digunakan untuk melakukan proses persetujuan pelaporan SKTLK, SIK, dan SP2HP yang kemudian menghasilkan daftar pelaporan SKTLK, SIK, SP2HP yang disetujui. Proses pencetakan laporan dibutuhkan daftar pelaporan SKTLK, SIK, dan SP2HP. Diagram *Input, Process, Output* (IPO) lebih lengkap dapat dilihat pada Lampiran 2.

### <span id="page-33-3"></span>**3.3.2** *Business Process Modeling Notation* **(BPMN)**

*Business Process Modeling Notation* (BPMN) adalah notasi grafis yang menggambarkan logika langkah-langkah proses bisnis. Notasi ini dirancang khusus untuk mengoordinasikan urutan proses dan pesan yang dipertukarkan antara aktor

dengan fungsi yang berbeda. Untuk gambar BPMN lebih lengkap dapat dilihat pada gambar di bawah ini.

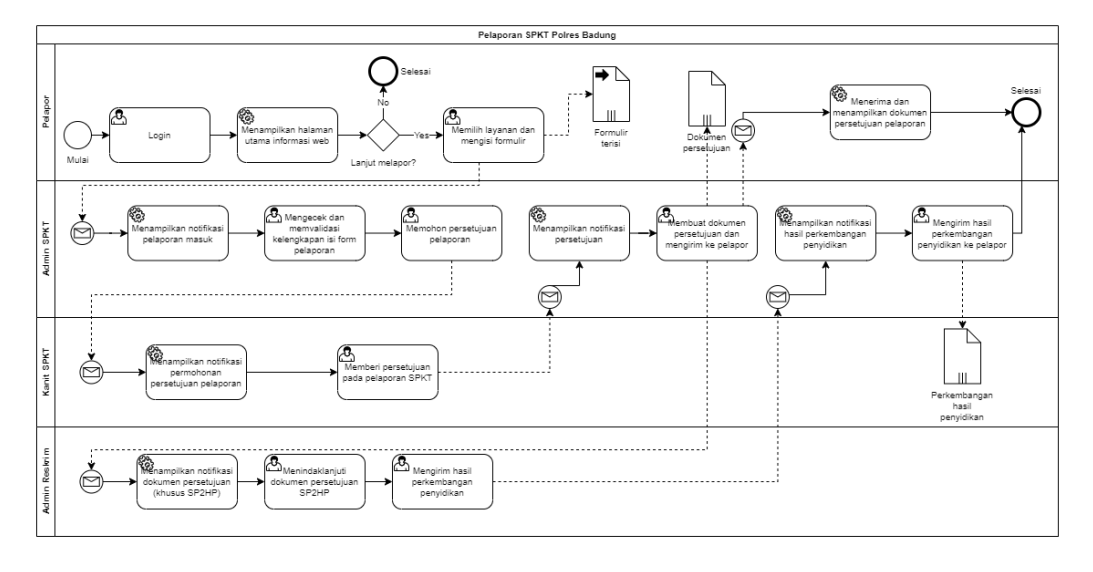

Gambar 3.4 BPMN Pelaporan SPKT Usulan

# <span id="page-34-1"></span><span id="page-34-0"></span>**3.3.3** *Data Flow Diagram* **(DFD)**

Data Flow Diagram (DFD) menggambarkan aliran data dari sebuah proses dan menyediakan informasi mengenai *input* dan *output* dari setiap entitas dan proses itu sendiri. *Data Flow Diagram* (DFD) dibuat mulai dari *Data Flow Diagram* (DFD) *context diagram*, *Data Flow Diagram* (DFD) level 0*,* sampai dengan *Data Flow Diagram* (DFD) level 1.

a. *Context Diagram*

*Context diagram* dari aplikasi yang dikembangkan memiliki 4 entitas, yaitu pelapor, Admin SPKT, Admin Reskrim, dan Kanit SPKT.

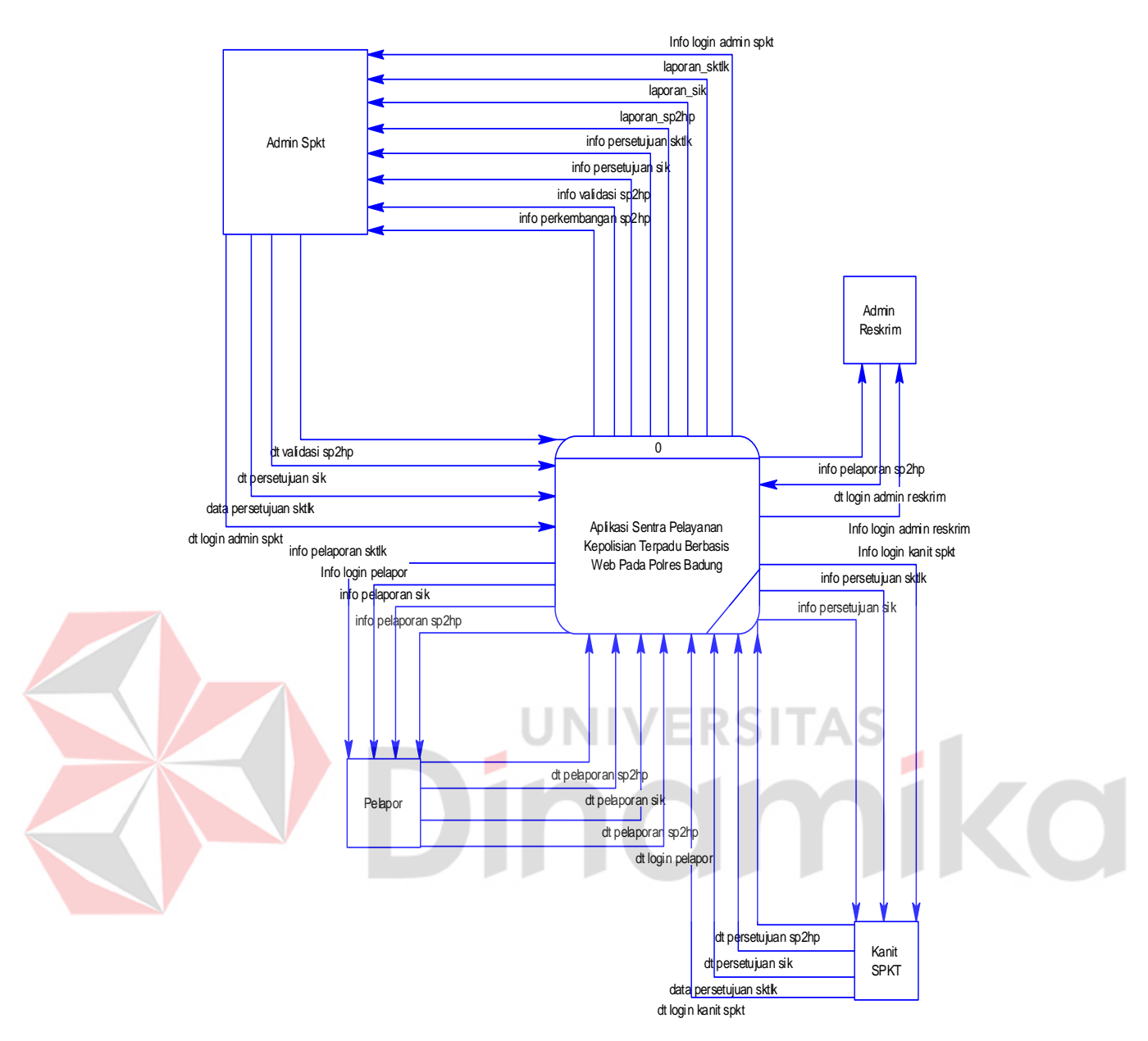

Gambar 3.5 *Context Diagram*

<span id="page-35-0"></span>b. Diagram Berjenjang

Penerapan diagram berjenjang memberikan gambaran yang jelas dan terstruktur tentang proses-proses yang ada pada aplikasi yang dikembangkan. Diagram berjenjang pada aplikasi peneliti dapat dilihat pada Gambar 3.9.

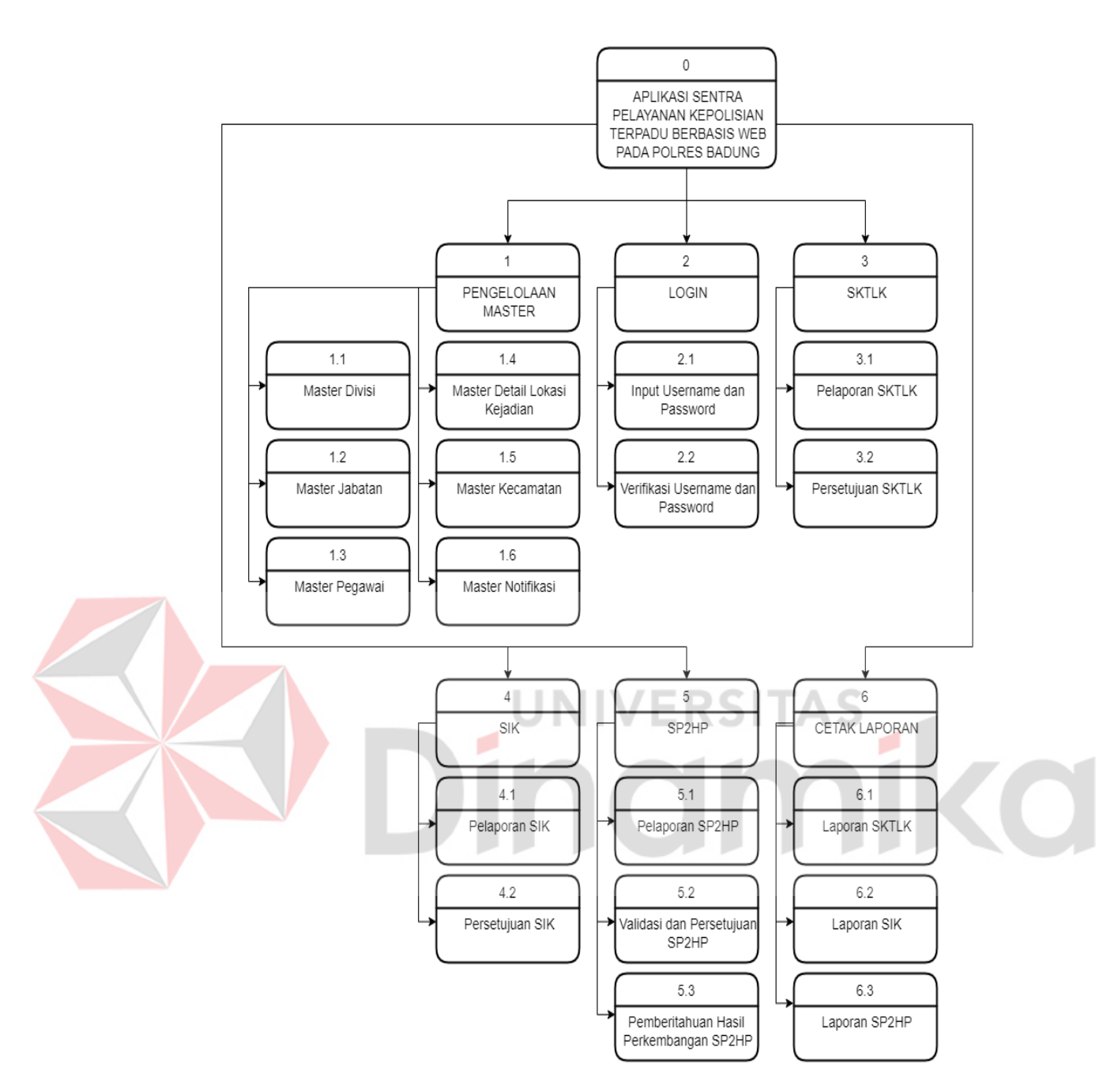

Gambar 3.6 Diagram Berjenjang

# <span id="page-36-0"></span>c. *DFD* Level 0

DFD level 0 menunjukkan uraian dari proses yang ada di dalam *context diagram.*  Berdasarkan uraian tersebut terdapat 6 fungsi, yaitu pengelolaan master, *login*, pelaporan SKTLK, pelaporan SIK, pelaporan SP2HP, cetak laporan.

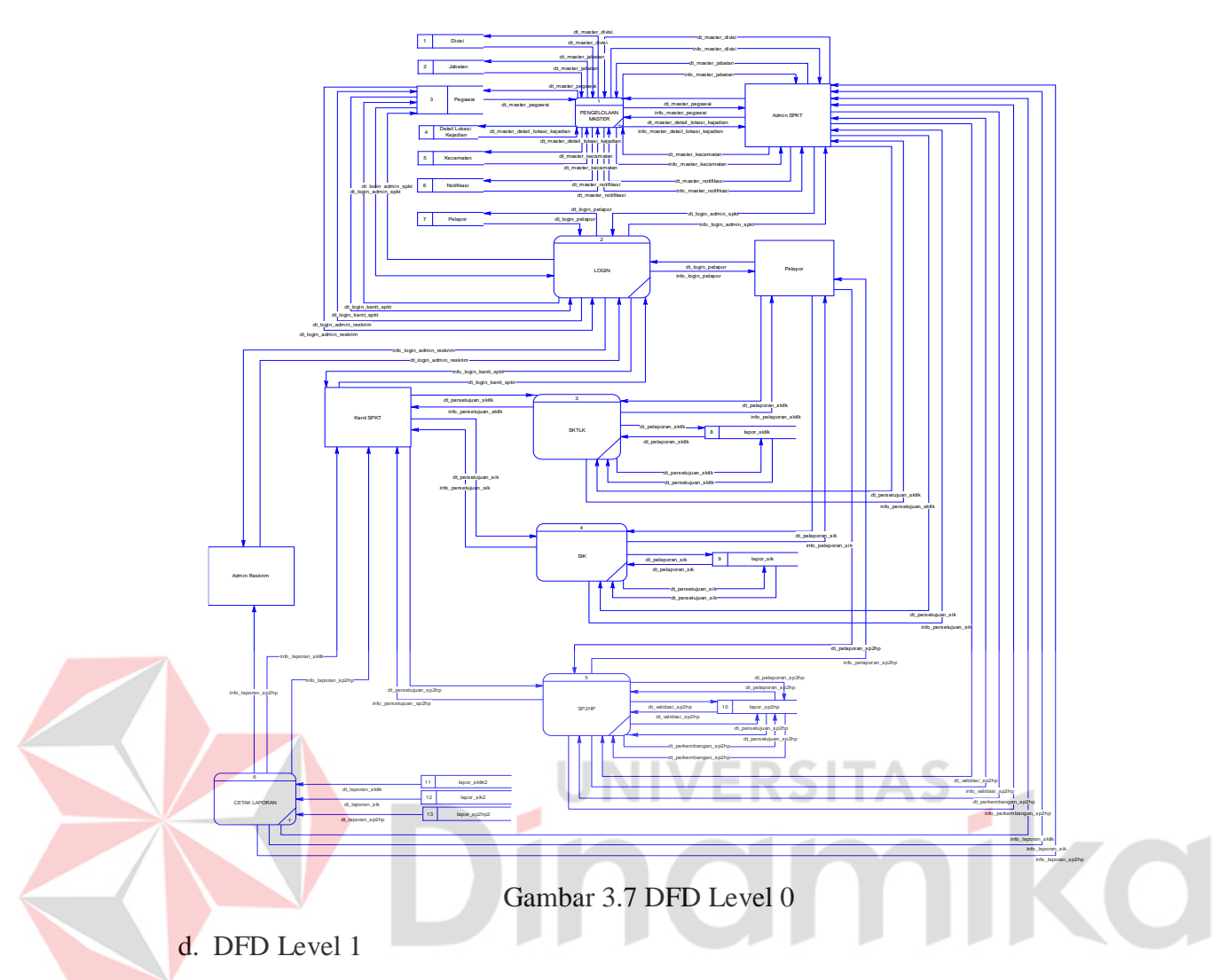

DFD level 1 menunjukkan lebih detail dari proses yang telah dipaparkan pada DFD level 0. Untuk gambar DFD Level 1 lebih lengkap dapat dilihat pada Lampiran 6.

a.1 DFD Level 1 Pengelolaan Master

DFD level 1 mengelola master terdiri dari 1 *entity*, yaitu Admin SPKT. *Data store* yang dimiliki ada 6, yaitu *data store* divisi, *data store* jabatan, *data store* pegawai, *data store* detail lokasi kejadian, *data store* kecamatan, dan *data store* notifikasi. DFD level 1 login dapat dilihat pada Gambar L6.1

a.2 DFD Level 1 *Login*

DFD level 1 *login* memiliki 4 *entity* yaitu pelapor, Admin SPKT, Admin Reskrim, dan Kanit SPKT. Memiliki 2 *data store* yang terdiri dari *data* 

*store* pelapor dan pegawai. DFD level 1 login dapat dilihat pada Gambar L6.2.

a.3 DFD Level 1 Pelaporan SKTLK

DFD level 1 pelaporan SKTLK terdiri dari 3 *entity*, yaitu pelapor, Admin SPKT, dan Kanit SPKT. Memilik 1 *data store*, yaitu data *store lapor* SKTLK. DFD level 1 pelaporan SKTLK dapat dilihat pada Gambar L6.3.

a.4 DFD Level 1 Pelaporan SIK

DFD level 1 pelaporan SIK terdiri dari 3 *entity*, yaitu pelapor, Admin SPKT, dan Kanit SPKT. Memilik 1 *data store*, yaitu *data store* lapor SIK. DFD level 1 pelaporan SIK dapat dilihat pada Gambar L6.4.

a.5 DFD Level 1 Pelaporan SP2HP

DFD level 1 pelaporan SP2HP terdiri dari 4 *entity*, yaitu pelapor, Admin SPKT, Admin Reskrim, dan Kanit SPKT. Memilik 1 *data store*, yaitu *data store* lapor SP2HP. DFD level 1 pelaporan SP2HP dapat dilihat pada Gambar L6.5

a.6 DFD Level 1 Cetak Laporan ERSITAS

DFD level 1 cetak laporan terdiri dari 3 *entity*, yaitu Admin SPKT, Admin Reskrim, dan Kanit SPKT. Memilik 3 *data store*, yaitu *data store* lapor SKTLK2, *data store lapor* SIK2, dan *data store* lapor SP2HP. DFD level 1 cetak laporan dapat dilihat pada Gambar L6.6.

### <span id="page-38-0"></span>**3.3.4** *Entity Relationship Diagram* **(ERD)**

*Entity Relationship Diagram* (ERD) merupakan diagram yang menggambarkan hubungan antar tabel yang ada di dalam *database*. ERD terdiri dari 2 model, yaitu *Conceptual Data Model (*CDM*)* dan *Physical Data Model* (PDM).

a. *Conceptual Data Model (*CDM*)*

PDM dari aplikasi yang dibuat dapat dilihat pada Gambar 3.11

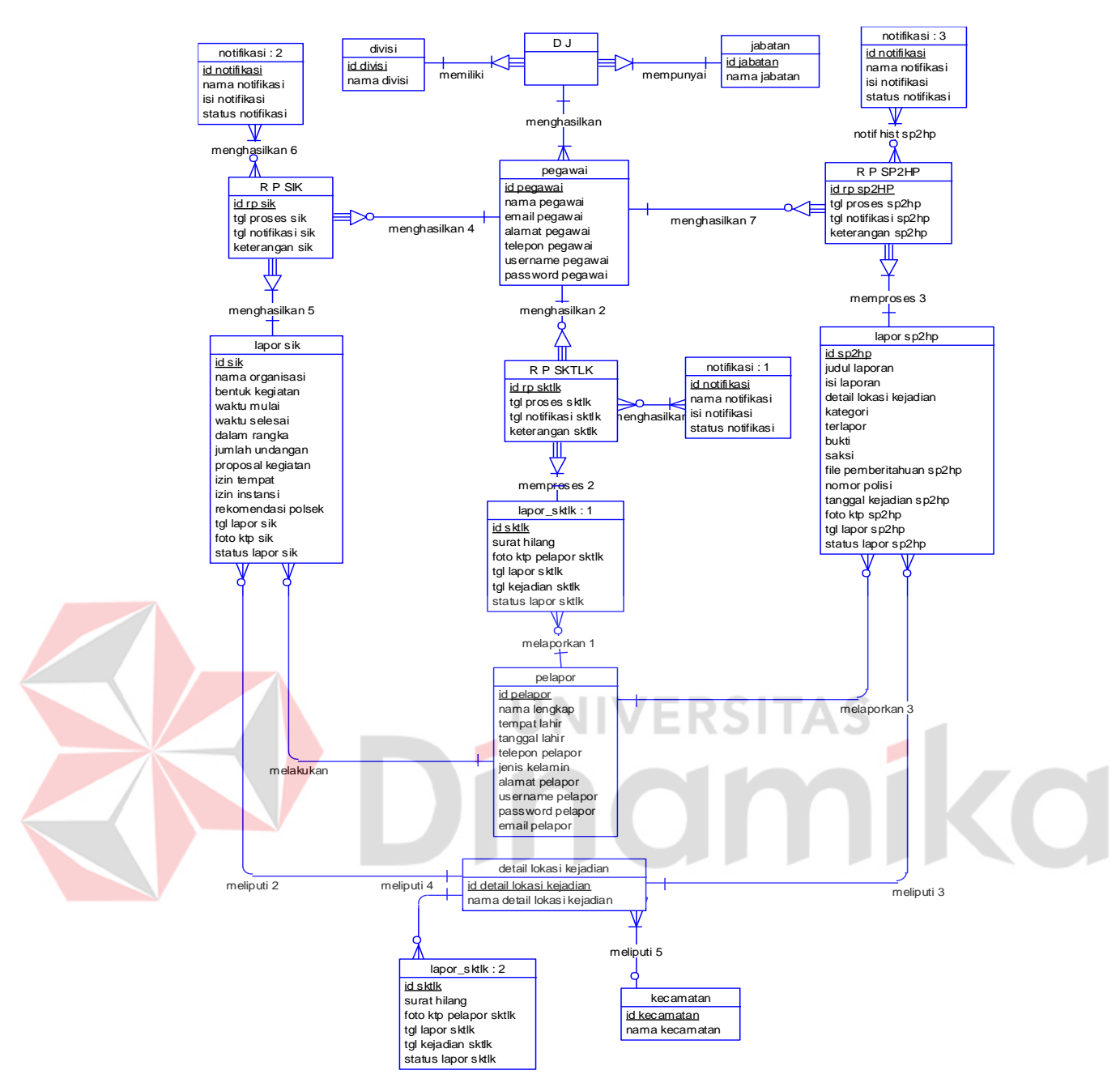

Gambar 3.8 *Conceptual Data Model* (CDM)

<span id="page-39-0"></span>b. *Physical Data Model* (PDM)

PDM dari aplikasi yang dibuat dapat dilihat pada Gambar 3.12

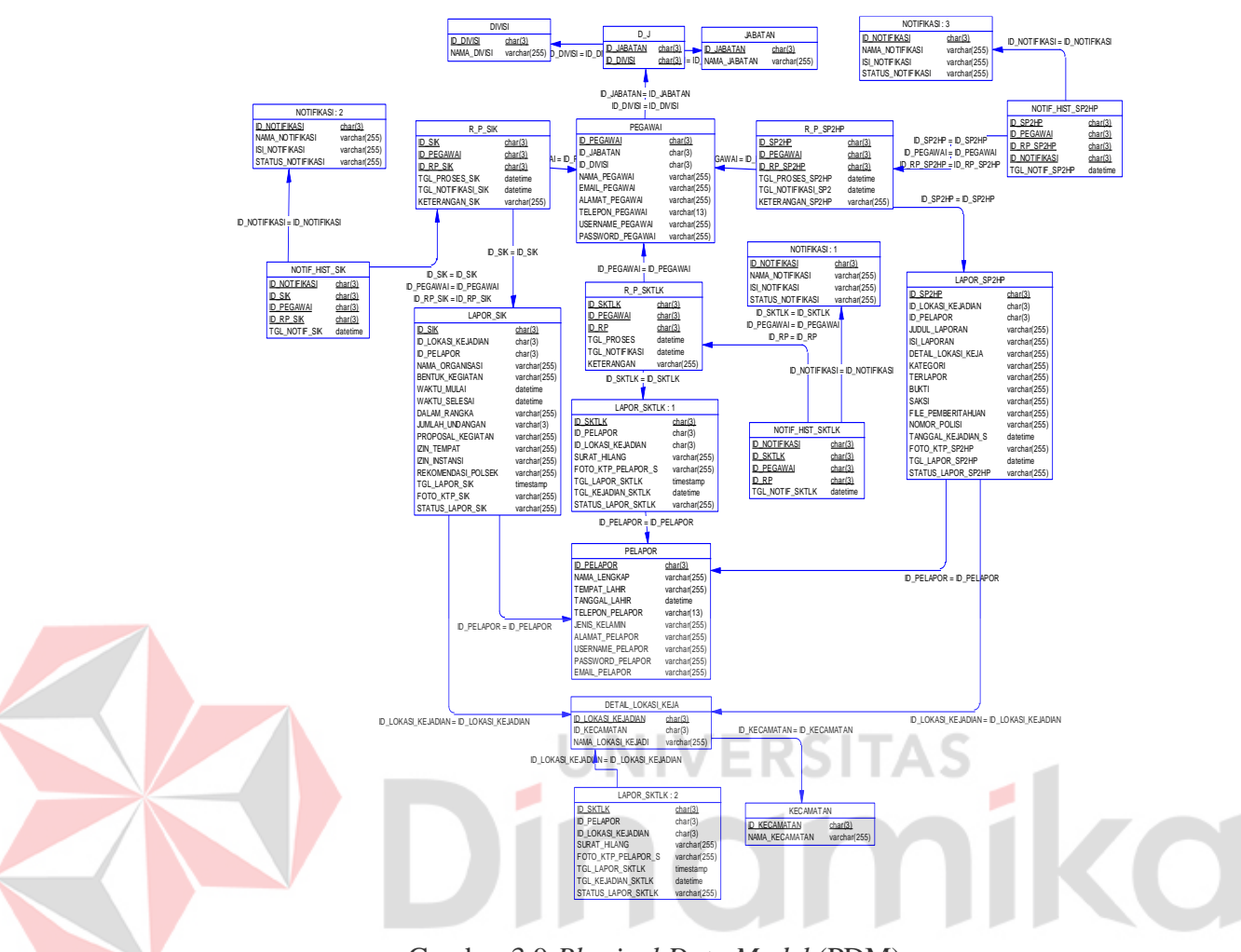

Gambar 3.9 *Physical Data Model* (PDM)

# <span id="page-40-1"></span><span id="page-40-0"></span>**3.3.5 Desain I/O (Input/Output)**

Desain *input*/*output* adalah model I/O berupa bentuk *input* data dan pembuatan laporan sebagai data yang dihasilkan oleh pemrosesan data dan referensi untuk aplikasi dalam pembuatan desain dan kunstruksi. Untuk desain i/o lebih lengkap dapat dilihat pada Lampiran 3.

a. Pelapor

Desain halaman pelapor digunakan untuk menggambarkan bagaimana pelapor harus menginputkan data-data yang dibutuhkan sesuai dengan *form input* yang sudah disediakan.

a.1 Desain halaman Daftar Pelapor

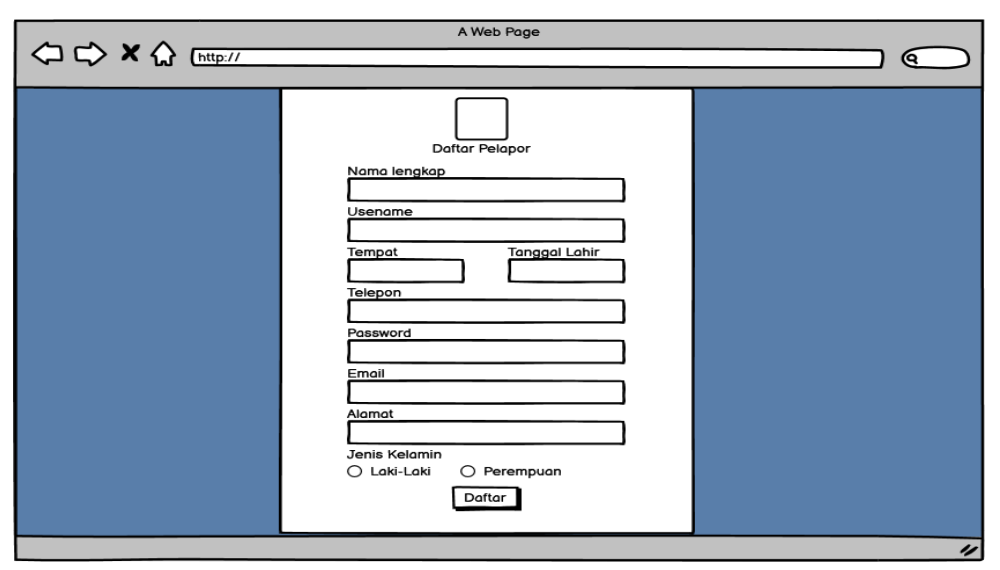

Gambar 3.10 Desain Halaman Daftar Pelapor

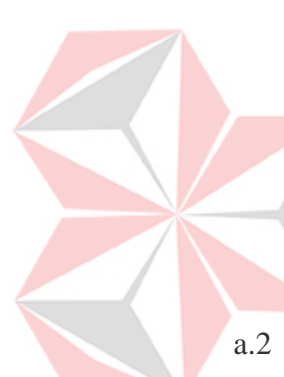

<span id="page-41-0"></span>Desain halaman daftar pelapor berisi *form input* data yang harus diisi oleh pelapor. Data yang perlu diinputkan nama lengkap, *username* pelapor, tempat lahir, tanggal lahir, telepon, *password*, *email*, dan alamat. Jenis kelamin diinputkan dalam bentuk *radio button*. Setelah semua data terisi, pelapor dapat menekan tombol Daftar untuk mengirim data yang sudah diinputkan. Desain halaman daftar pelapor dapat dilihat pada Gambar 3.13.

a.2 Desain Halaman *Login*

Desain halaman *login* adalah halaman awal yang harus menginputkan data *username* dan *password* pelapor. Desain halaman *login* dapat dilihat pada Gambar 3.14.

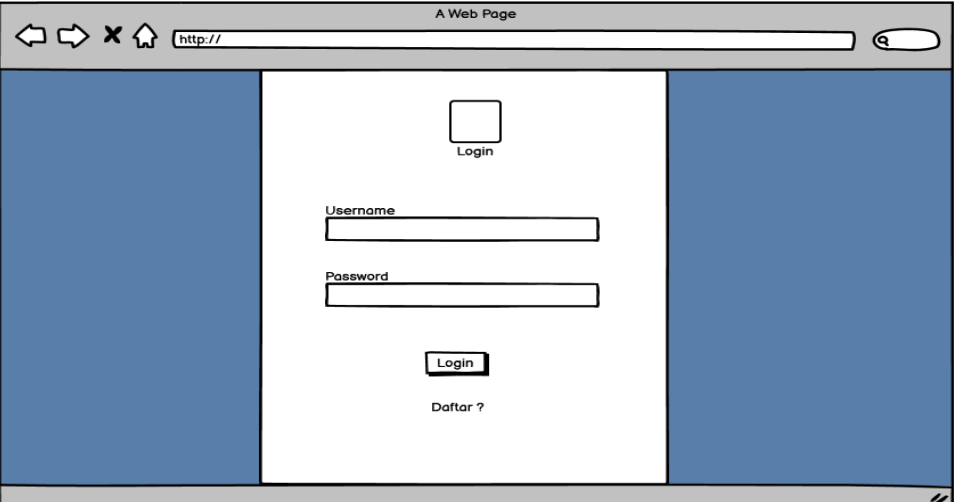

<span id="page-41-1"></span>Gambar 3.11 Desain Halaman *Login*

a.3 Desain Halaman Utama *Web*

Desain halaman utama *web* adalah halaman awal yang ditampilkan setelah pelapor berhasil melakukan proses *Login*. Layanan yang dapat dipilih pelapor secara *online* yaitu pengaduan masyarakat yang terdiri dari pelayanan SKTLK dan SIK serta penindaklanjutan tindak kriminal terdiri dari pelayanan SP2HP. Desain halaman utama *web* dapat dilihat pada Gambar 3.15.

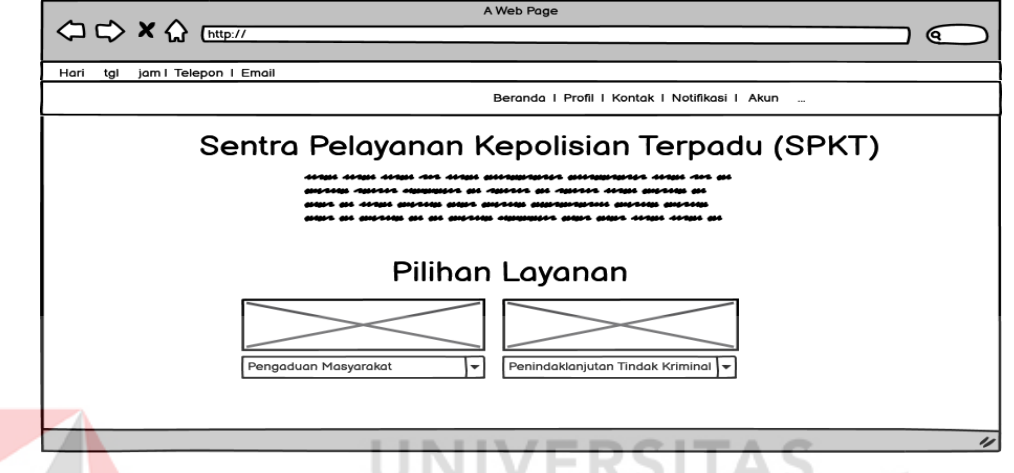

Gambar 3.12 Desain Halaman Utama *Web*

۵

<span id="page-42-0"></span>a.4 Desain Halaman SKTLK

Desain halaman SKTLK menampilkan informasi tentang SKTLK dan halaman tempat pelapor dapat melakukan pelaporan SKTLK dengan mengklik tombol Lapor. Desain halaman SKTLK dapat dilihat pada Gambar 3.16.

<span id="page-42-1"></span>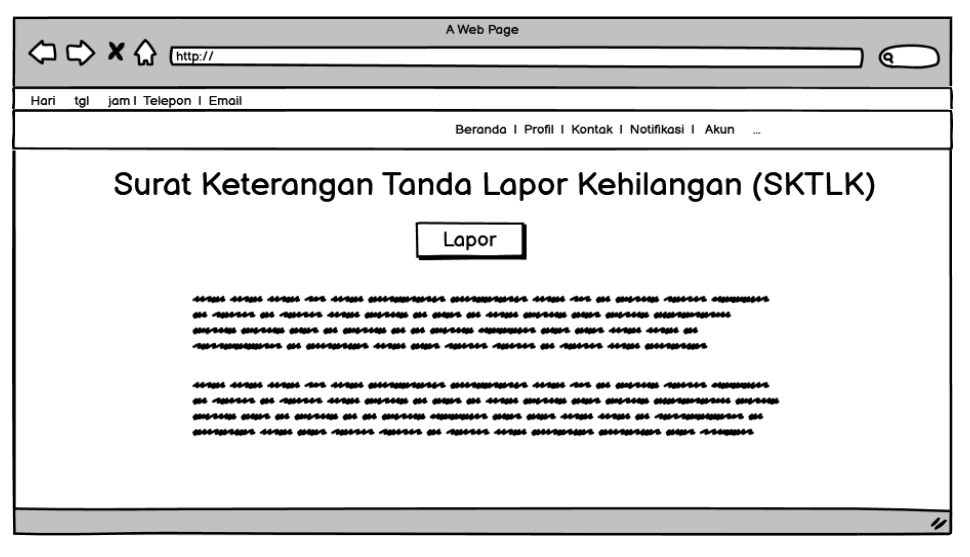

Gambar 3.13 Desain Halaman SKTLK

#### a.5 Halaman *Form* SKTLK

Halaman form SKTLK merupakan tempat untuk memasukkan data yang dibutuhkan dalam melakukan pelaporan SKTLK. Form ini berisi text input untuk mengisi data tanggal kejadian, lokasi kejadian, surat hilang, dan tombol kirim untuk mengirim data yang telah diisi. Halaman form SKTLK dapat dilihat pada Gambar 3.17.

<span id="page-43-0"></span>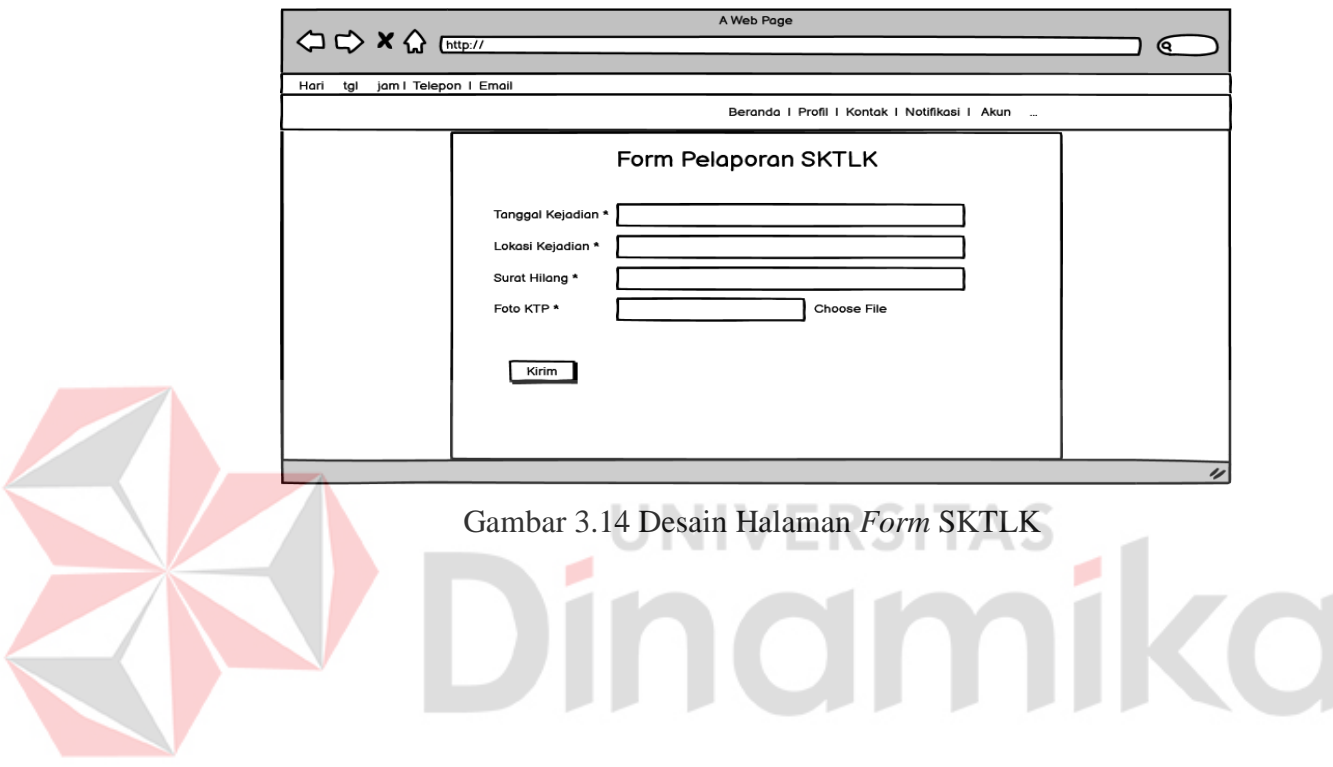

# **BAB IV IMPLEMENTASI DAN EVALUASI**

#### <span id="page-44-1"></span><span id="page-44-0"></span>**4.1 Konstruksi (***Construction***)**

Pada fase konstruksi, semua ide yang direncanakan pada fase sebelumnya diimplementasikan dalam program dalam bentuk kode yang dapat dibaca komputer. Langkah selanjutnya setelah pengkodean adalah menguji sistem untuk mendeteksi kekeliruan atau *bug* yang terjadi untuk evaluasi dan perbaikan selanjutnya. Pada fase ini, sistem dikembangkan dengan mempergunakan bahasa pemrograman PHP dan *database* menggunakan MySQL.

#### <span id="page-44-2"></span>**4.2 Penerapan (***Deployment***)**

Langkah terakhir memberikan implementasi perangkat lunak kepada pengguna dan melakukan pemeliharaan, perbaikan, dan evaluasi perangkat lunak. Selama fase ini, juga dilakukan pengujian sistem yang dibuat oleh peneliti.

# <span id="page-44-3"></span>**4.3 Kebutuhan Sistem**

Kebutuhan sistem adalah keadaan yang harus dimiliki sistem untuk melengkapi ketentuan yang diperlukan atau diharapkan pengguna. Berdasarkan analisis kebutuhan sistem, diharapkan dapat membantu penulis dalam memecahkan masalah yang muncul selama proses pengembangan sistem.

#### <span id="page-44-4"></span>**4.3.1 Kebutuhan Perangkat Lunak**

Kebutuhan perangkat lunak (*software*) merupakan kebutuhan program yang digunakan dalam proses pengembangan dan pembuatan aplikasi. Adapun perangkat lunak yang digunakan adalah sebagai berikut:

- a. Operasi Sistem *Windows* 7
- b. *Database* menggunakan MySql
- c. XAMPP sebagai *web server localhost*
- d. *Text editor* menggunakan *Visual Studio Code*
- e. *Hypertext Preprocessor* (PHP) sebagai bahasa pemrograman

#### <span id="page-45-0"></span>**4.3.2 Kebutuhan Perangkat Keras**

Kebutuhan perangkat keras merupakan keperluan perangkat atau alat yang dipakai dalam proses pengembangan serta pembuatan aplikasi. Adapun perangkat keras yang digunakan adalah sebagai berikut:

- a. *Keyboard* dan *mouse*
- b. Monitor 24 inch resolusi 1280x720 (minimal)
- c. RAM 4GB (minimal)
- d. *Hardisk* 500GB (minimal)
- e. *Processor* i3 800 (minimal)

#### <span id="page-45-1"></span>**4.4 Implementasi Sistem**

Implementasi sistem adalah mekanisme sistem yang dilakukan untuk menyelesaikan desain sistem yang disetujui, seperti pengujian, pemasangan, dan implementasi sistem baru atau sistem yang sudah ditingkatkan.

JNIVERSITAS

#### <span id="page-45-2"></span>**4.4.1 Pelapor**

Bagian ini membahas tentang halaman pelapor dalam sistem. Implementasi pada halaman pelapor membantu pelapor untuk mengetahui informasi menganai layanan yang disediakan dalam aplikasi serta melakukan pelaporan. Berikut adalah implementasi halaman yang ditujukan untuk pelapor.

a. Halaman *Login*

Halaman *login* digunakan untuk pelapor dan admin. *Login* terdiri dari dua *form input* untuk menginputkan *username* dan juga *password*. *Form* juga ini memiliki link Daftar untuk pelapor yang belum memiliki akun serta terdapat tombol *Login* untuk masuk ke halaman *web* utama bagi pelapor dan masuk ke halaman *dashboard* bagi admin*.* Implementasi halaman login dapat dilihat pada Gambar 4.1.

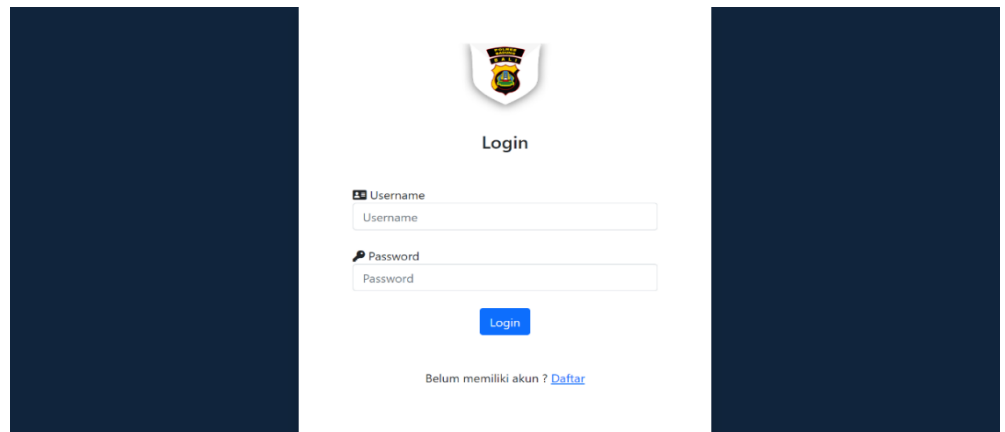

Gambar 4.1 Halaman *Login*

# <span id="page-46-0"></span>b. Halaman utama *web*

Halaman utama *web* mengandung informasi mengenai SPKT yang mencakup visi dan misi, sejarah, dan tentang polri. Selain itu, halaman utama juga menampilkan beberapa pelayanan yang dapat dilakukan secara *online*, yaitu pelayanan SKTLK, SIK, dan SP2HP. Implementasi halaman utama *web* dapat dilihat pada Gambar 4.2.

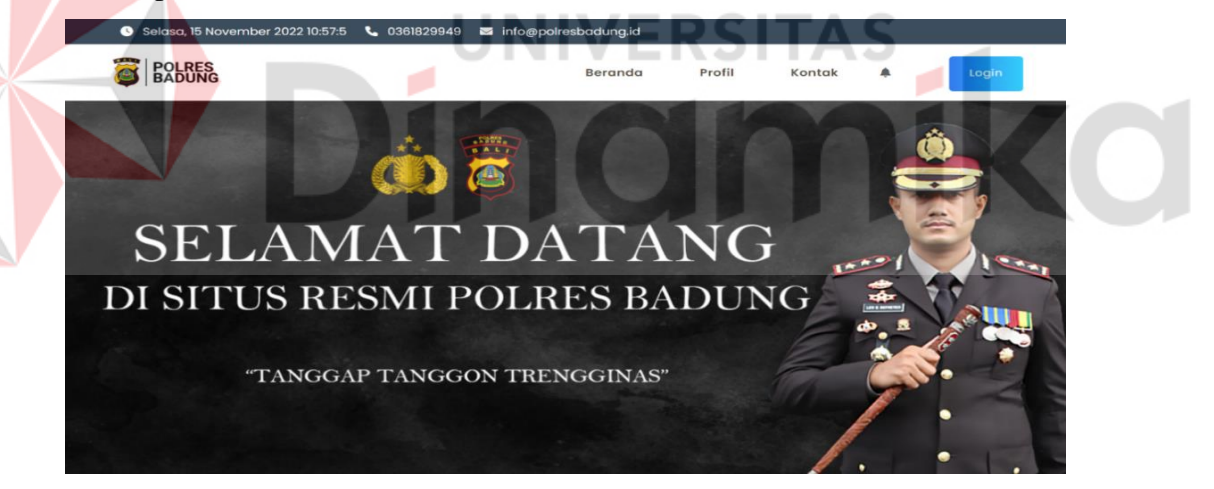

Gambar 4.2 Halaman utama *web*

<span id="page-46-1"></span>c. Halaman SKTLK

Halaman SKTLK berisi informasi mengenai kebutuhan data yang dibutuhkan dalam melakukan pelaporan kehilangan surat-surat. Halaman SKTLK juga tempat melakukan pelaporan terhadap kehilangan surat-surat berharga. Implementasi halaman SKTLK dapat dilihat pada Gambar 4.3.

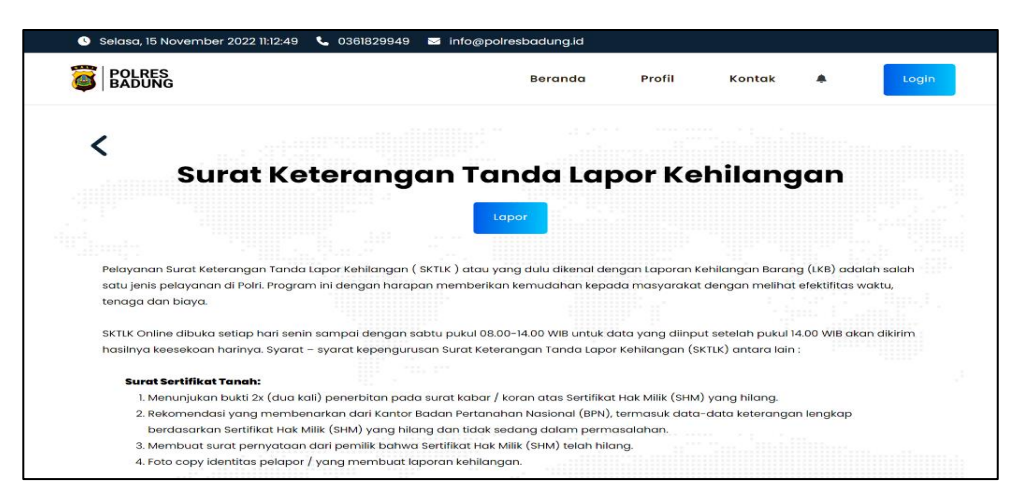

Gambar 4.3 Halaman SKTLK

### <span id="page-47-0"></span>d. Halaman *form* SKTLK

Halaman *form* SKTLK adalah halaman yang digunakan oleh pelapor untuk melakukan pelaporan kehilangan surat-surat berharga. *Form* yang disediakan membutuhkan data-data pribadi dari pelapor. Implementasi halaman *form* SKTLK dapat dilihat pada Gambar 4.4.

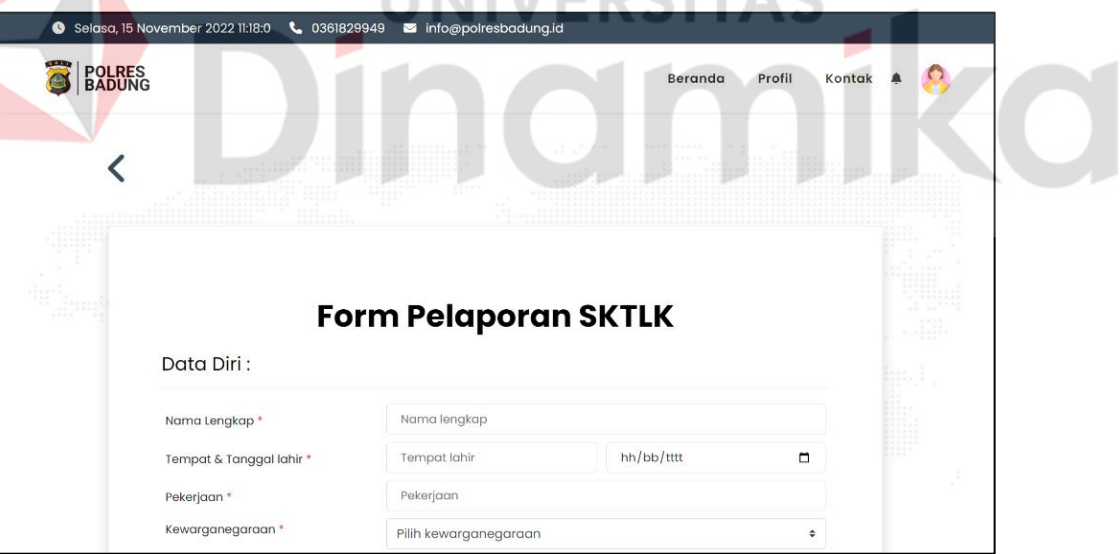

<span id="page-47-1"></span>Gambar 4.4 Halaman *form* SKTLK

e. Halaman SIK

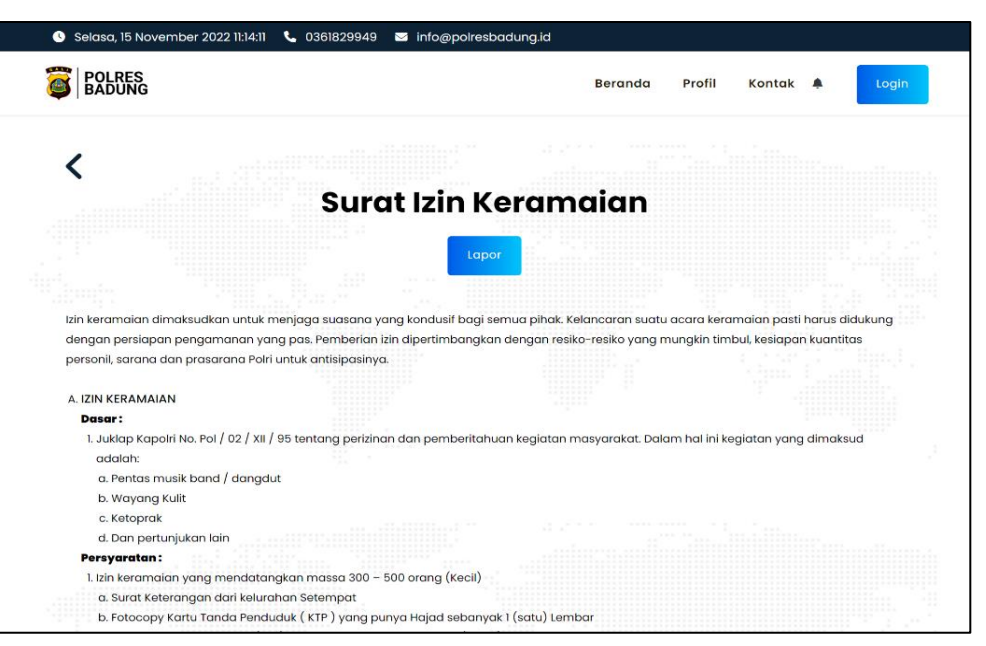

Gambar 4.5 Halaman SIK

<span id="page-48-0"></span>Halaman SIK adalah halaman yang berisi informasi mengenai SIK serta kebutuhan-kebutuhan data dan informasi yang digunakan dalam melakukan pelaporan SIK. Implementasi halaman SIK dapat dilihat pada Gambar 4.5.

f. Halaman *form* SIK

Halaman *form* SIK merupakan halaman pertama pelapor untuk mengunggah dokumen persyaratan SIK. Implementasi halaman *form* SIK dapat diihat pada Gambar 4.6.

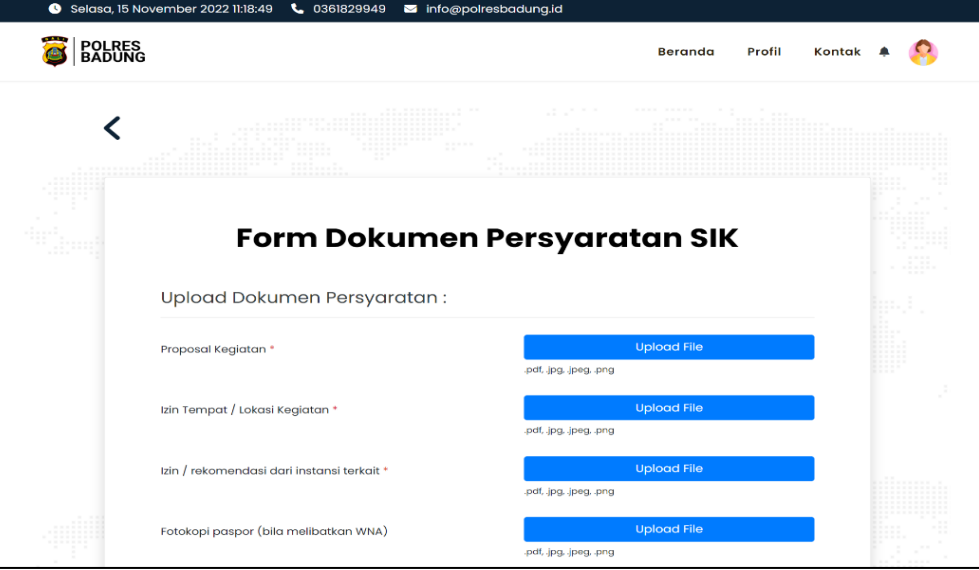

<span id="page-48-1"></span>Gambar 4.6 Halaman *form* dokumen persyaratan SIK

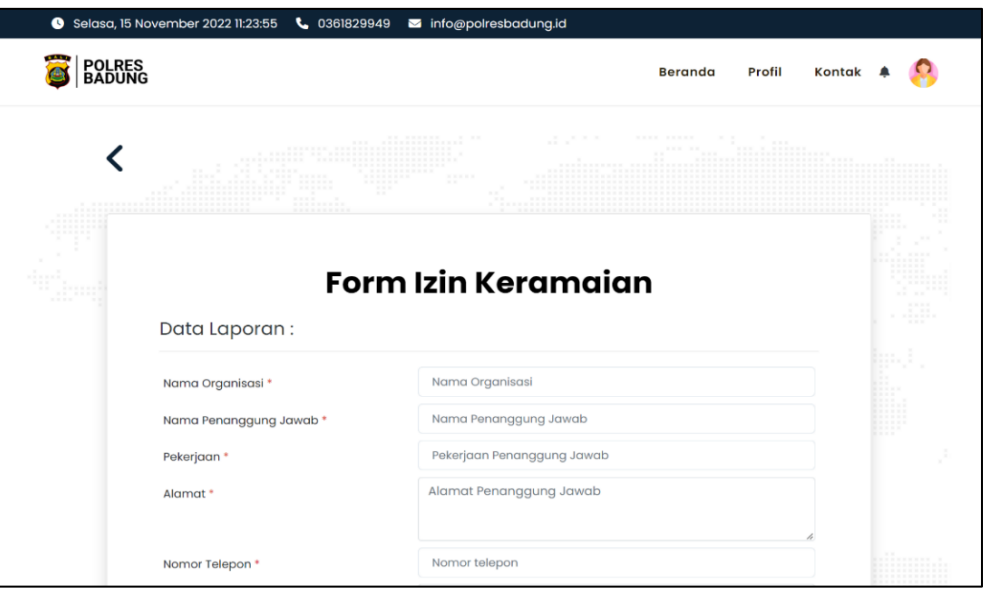

Gambar 4.7 Halaman *form* pelaporan SIK

<span id="page-49-0"></span>Setelah mengisi form dokumen persyaratan SIK dan sudah diverifikasi kelengkapannya oleh admin SPKT, maka selanjutnya pelapor mengisi form selanjutnya yaitu *form* izin keramaian. Implementasi halaman *form* pelaporan SIK dapat dilihat pada Gambar 4.7. RSITAS

# g. Halaman SP2HP

Halaman SP2HP adalah halaman yang berisi informasi mengenai SP2HP serta kebutuhan data dan informasi yang digunakan dalam melakukan pelaporan SP2HP. Implementasi halaman SP2HP dapat dilihat pada Gambar 4.8.

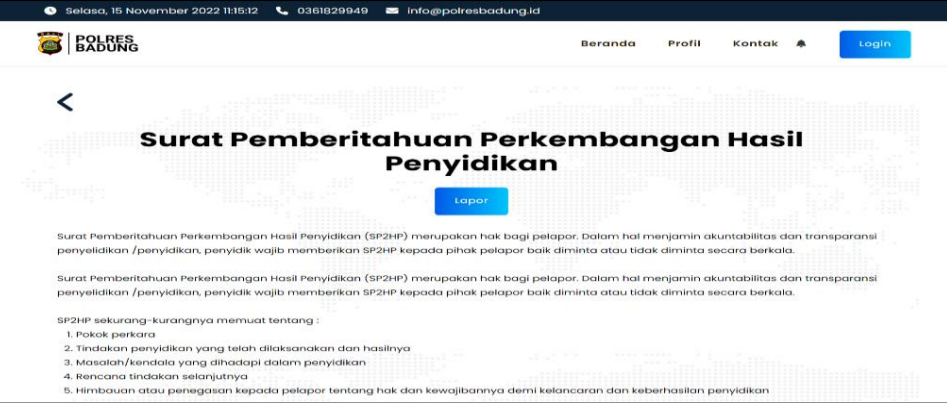

Gambar 4.8 Halaman SP2HP

### <span id="page-49-1"></span>h. Halaman *form* SP2HP

Halaman *form* SP2HP adalah halaman yang digunakan pelapor untuk melaporkan tindak kriminal yang diharuskan mengisi *form* yang sudah disediakan berdasarkan informasi data diri yang berlaku. Gambar halaman *form* SP2HP dapat dilihat pada Gambar 4.9.

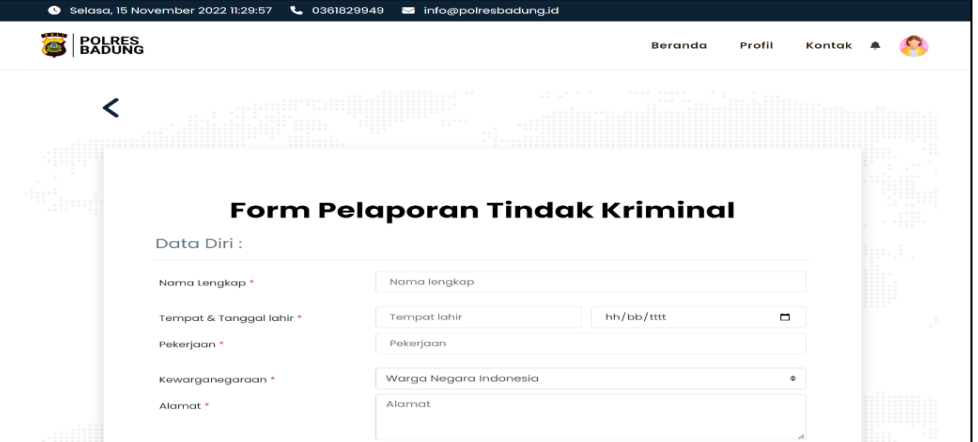

Gambar 4.9 Halaman *form* SP2HP

# <span id="page-50-1"></span>i. Halaman profil pelapor

Halaman profil pelapor adalah halaman tempat detail informasi mengenai data diri pelapor. Pada halaman ini pelapor dapat mengubah atau melakukan edit informasi data diri. Implementasi halaman profil pelapor dapat dilihat pada Gambar 4.10. - 1

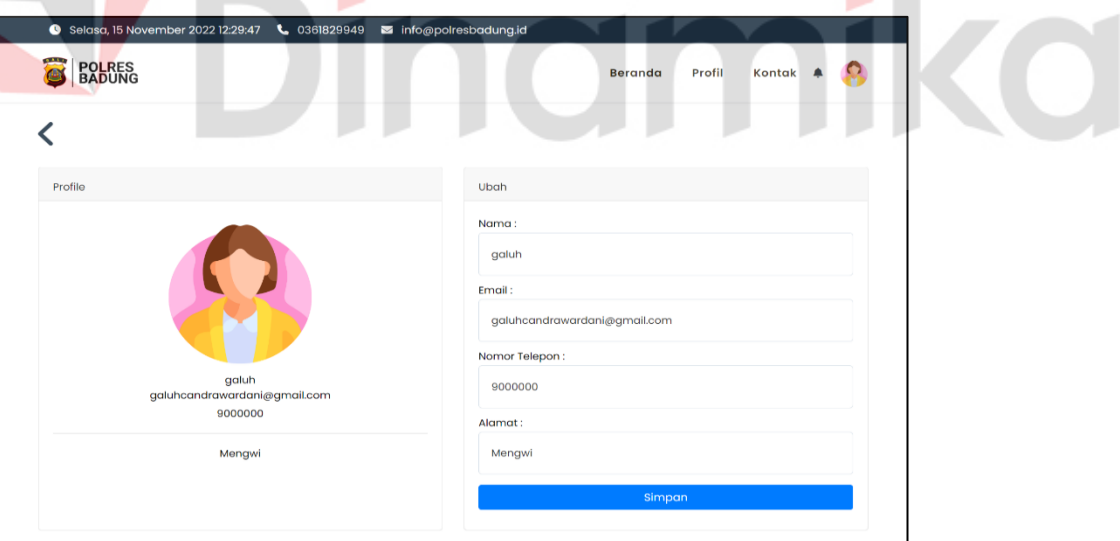

Gambar 4.10 Halaman profil pelapor

# <span id="page-50-2"></span><span id="page-50-0"></span>**4.4.2 Admin**

Bagian ini membahas tentang halaman admin dalam sistem. Implementasi pada halaman admin membantu admin untuk mengelola layanan yang disediakan dalam aplikasi. Berikut adalah implementasi halaman yang ditujukan untuk admin.

a. Halaman *dashboard*

Halaman *dashboard* adalah halaman utama yang digunakan oleh admin. Terdapat beberapa menu yang dapat diakses oleh admin, diantaranya adalah menu laporan SKTLK, laporan SIK, dan laporan SP2HP. Tampilan halaman *dashboard* dapat dilihat pada Gambar L3.1.

b. Halaman laporan SKTLK

Halaman laporan SKTLK adalah halaman yang digunakan oleh admin untuk mengelola pelaporan SKTLK yang masuk dari pelapor serta dapat melakukan beberapa aksi, yaitu melihat bukti dokumen, unggah pelaporan yang telah disetujui, serta hapus data. Tampilan halaman laporan SKTLK dapat dilihat pada Gambar L3.2.

c. Halaman laporan SIK

Halaman laporan SIK adalah halaman yang digunakan oleh admin untuk mengelola pelaporan SIK yang masuk dari pelapor serta dapat melakukan beberapa aksi, yaitu melihat detail dokumen persyaratan SIK, unggah pelaporan SIK yang telah disetujui, serta hapus data. Tampilan halaman laporan SIK dapat dilihat pada Gambar L3.3.

# d. Halaman laporan SP2HP

Halaman laporan SP2HP adalah halaman yang digunakan oleh admin untuk mengelola pelaporan SP2HP yang masuk dari pelapor serta dapat melakukan beberapa aksi, yaitu melihat detail kejadian, unggah pelaporan SP2HP yang telah disetujui dan perkembangan penyidikan, melihat riwayat perkembangan penyidikan, serta hapus data. Tampilan halaman laporan SP2HP dapat dilihat pada Gambar L3.4.

#### <span id="page-51-0"></span>**4.5 Uji Coba Sistem**

Pada tahap pengujian sistem ini terdapat tabel hasil pengujian pada aplikasi SPKT Polres Badung. Tujuan dari pengujian ini adalah untuk memastikan bahwa aplikasi dapat mendeteksi *error* untuk mengurangi terjadinya masalah pada aplikasi. Pengujian ini menggunakan teknik *Black Box* untuk menguji tampilan yang terlihat pada antarmuka pengguna.

#### <span id="page-52-0"></span>**4.5.1** *Black Box Testing*

Bagian bab ini menunjukkan hasil dari uji coba *Black Box Testing* terhadap fungsi-fungsi yang ada dalam aplikasi. Pengujian sistem dilakukan secara efektif tanpa memperhatikan internal sistem.

#### **A. Pelapor**

Halaman pelapor yang diuji bertujuan untuk memastikan bahwa fungsional halaman berfungsi sesuai spesifikasi dan memenuhi kebutuhan pelapor. Berikut adalah hasil uji coba halaman pelapor dengan pengujian *Black Box Testing*.

1. Uji coba halaman *Login*

Tabel 4.1 Uji coba halaman *Login*

<span id="page-52-1"></span>

| No. | Uji Coba<br><i>Input</i>              |                    | <b>Output</b> | <b>Hasil</b>                             |               |
|-----|---------------------------------------|--------------------|---------------|------------------------------------------|---------------|
| 1.  | Login                                 | Pelapor            | menekan       | Sistem menampilkan                       | <b>Sukses</b> |
|     |                                       | tombol             |               | Login pada halaman Login.                |               |
|     |                                       | halaman utama web. |               |                                          |               |
|     |                                       | Pelapor            |               | mengisi Sistem menampilkan               | <b>Sukses</b> |
|     |                                       |                    |               | username dan password halaman utama web. |               |
|     |                                       | kemudian           | menekan       |                                          |               |
|     |                                       | tombol $Login$ .   |               |                                          |               |
|     |                                       |                    |               |                                          |               |
|     | Uji coba halaman form SKTLK           |                    |               |                                          |               |
|     | Tabel 4.2 Uji coba halaman form SKTLK |                    |               |                                          |               |
| No. | Uji Coba                              | <b>Input</b>       |               | <b>Output</b>                            | <b>Hasil</b>  |
|     | apor SKTI K                           | $P_{\rho}$ lanor   | menekan       | Sistem menamnilkan                       | $S$ ukses     |

<span id="page-52-2"></span>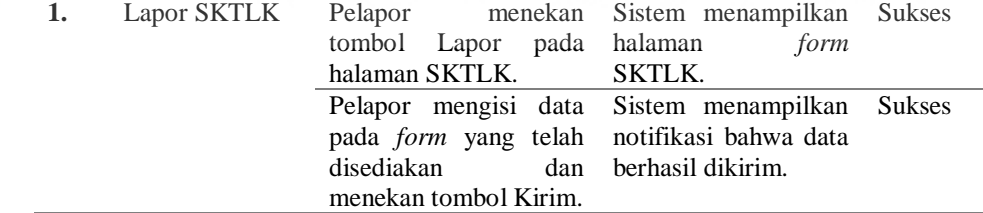

#### <span id="page-52-3"></span>3. Uji coba halaman *form* SIK

Tabel 4.3 Uji coba halaman form SIK

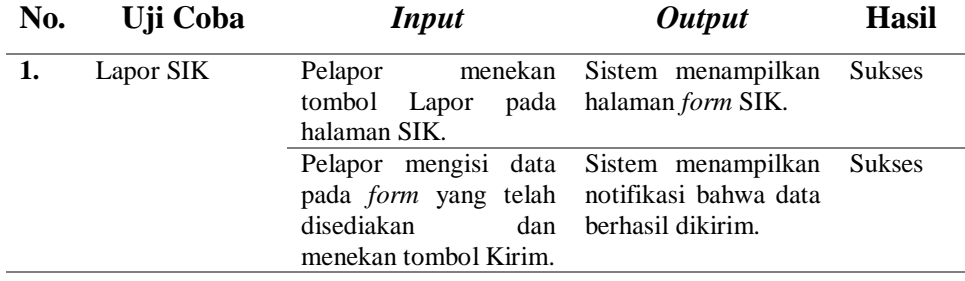

<span id="page-53-0"></span>4. Uji coba halaman *form* SP2HP

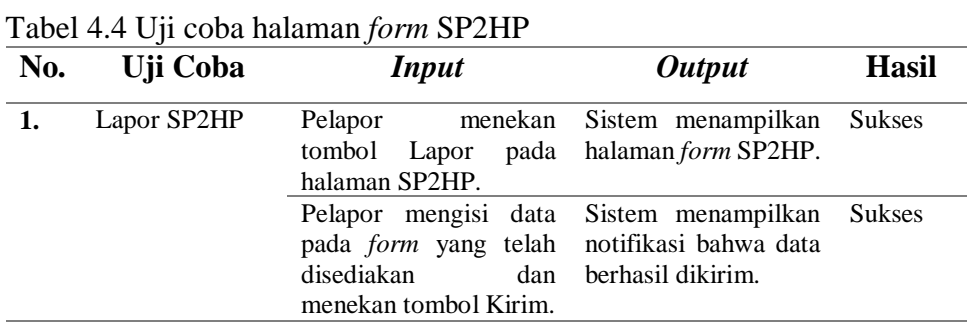

# **B. Admin**

E

Halaman admin yang diuji bertujuan untuk memastikan bahwa fungsional halaman berfungsi sesuai spesifikasi dan memenuhi kebutuhan admin. Berikut adalah hasil uji coba halaman admin dengan pengujian *Black Box Testing*

- 1. Uji coba halaman *dashboard*
	- Tabel 4.5 Uji coba halaman *dashboard*

<span id="page-53-1"></span>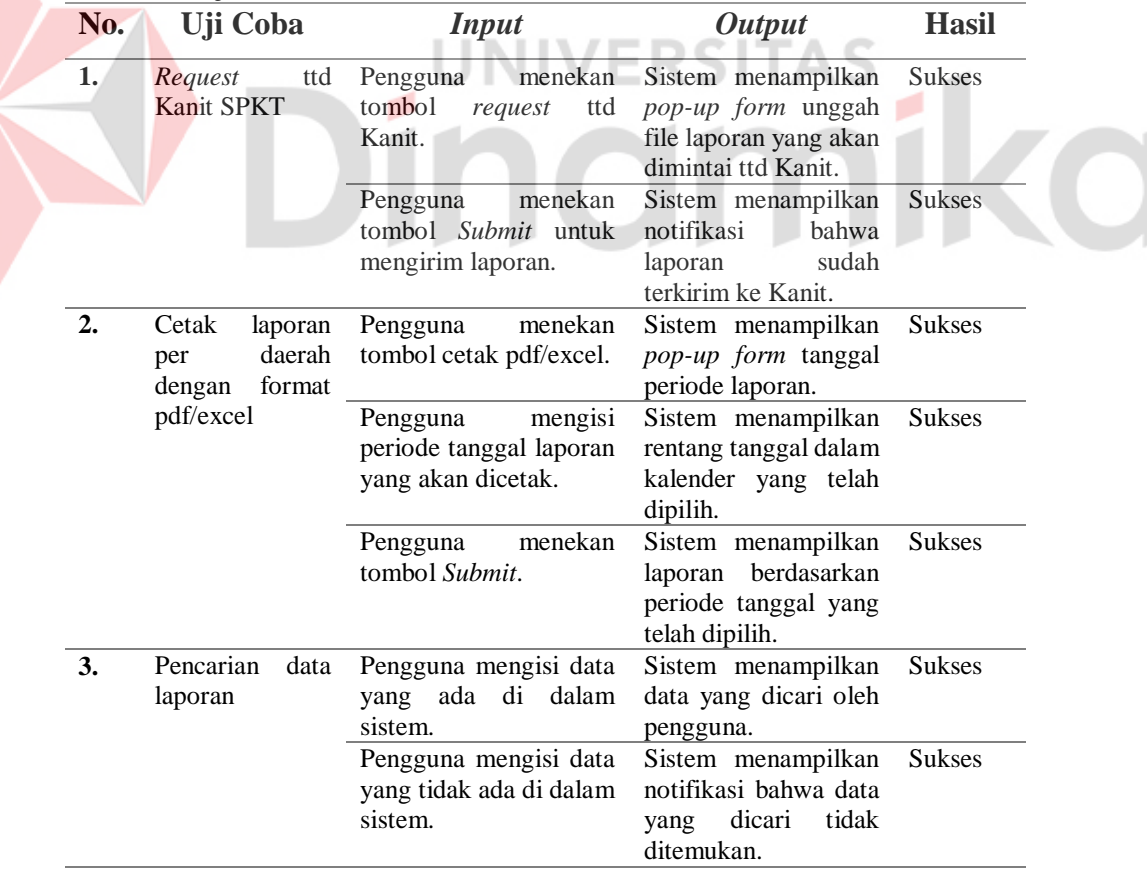

# <span id="page-54-0"></span>2. Uji coba halaman laporan SKTLK

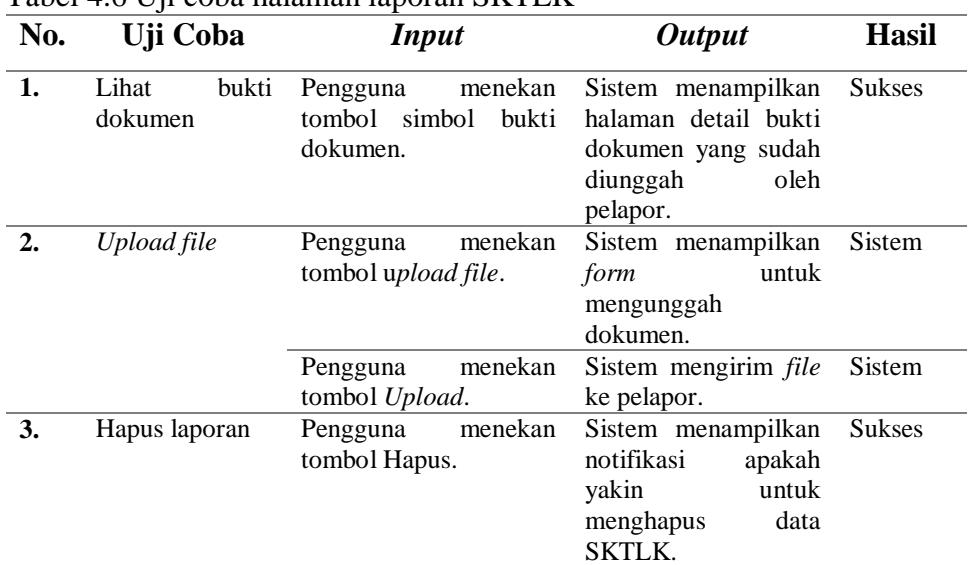

# Tabel 4.6 Uji coba halaman laporan SKTLK

# 3. Uji coba halaman laporan SIK

# <span id="page-54-1"></span>Tabel 4.7 Uji coba halaman laporan SIK

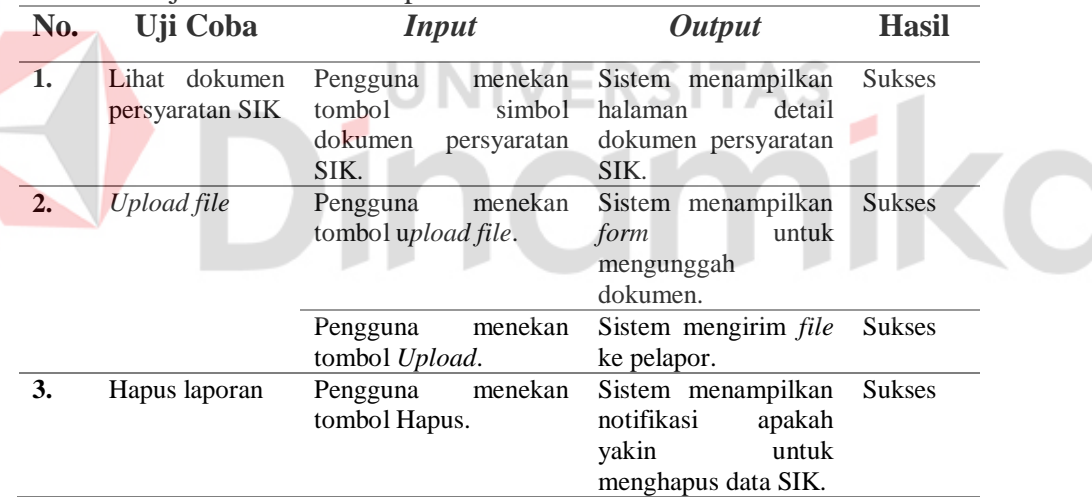

# <span id="page-54-2"></span>4. Uji coba halaman laporan SP2HP

# Tabel 4.8 Uji coba halaman laporan SP2HP

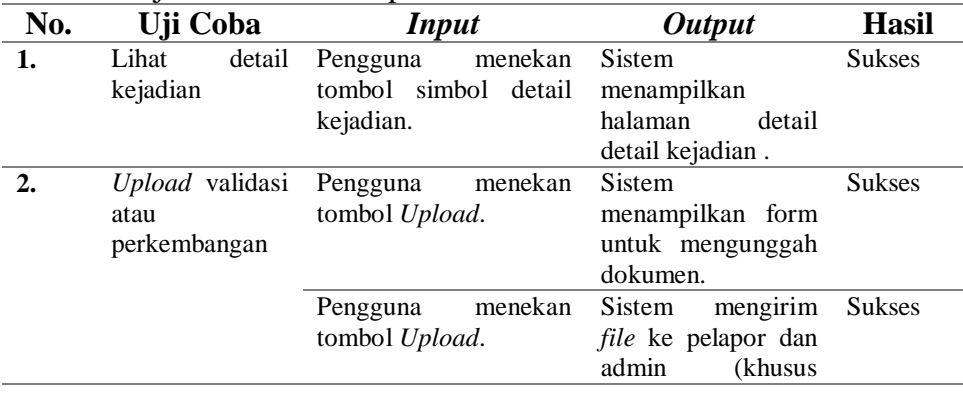

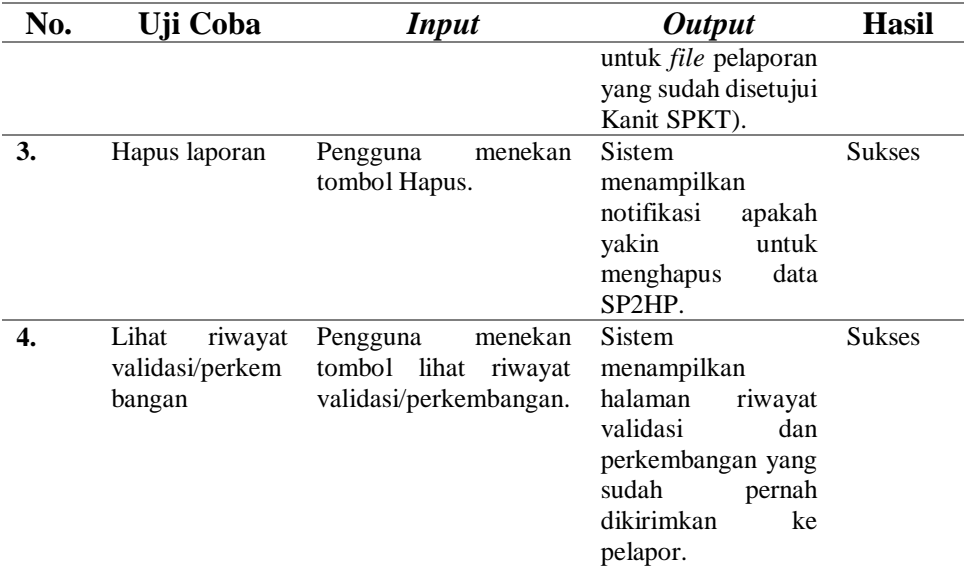

# <span id="page-55-0"></span>**4.5.2** *User Accepting Test* **(UAT)**

Berikut ini adalah proses dalam pengujian UAT oleh peneliti terhadap aplikasi yang dibuat. Pengujian ini memastikan bahwa aplikasi stabil dan dalam kondisi yang baik untuk digunakan.

<span id="page-55-1"></span>Tabel 4.9 Bobot Nilai Jawaban UAT NERSITAS

|   | <b>Jawaban</b>      | <b>Bobot</b> |
|---|---------------------|--------------|
| A | Sangat Setuju       |              |
| B | Setuju              |              |
|   | Netral              |              |
| D | Cukup Setuju        |              |
| Е | Sangat Tidak Setuju |              |

# <span id="page-55-2"></span>Tabel 4.10 Jumlah Jawaban UAT

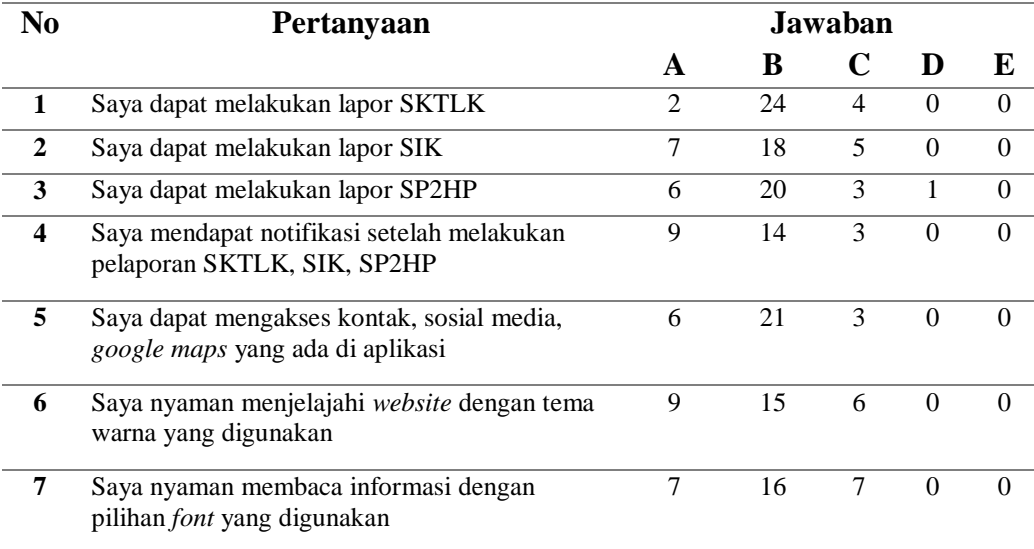

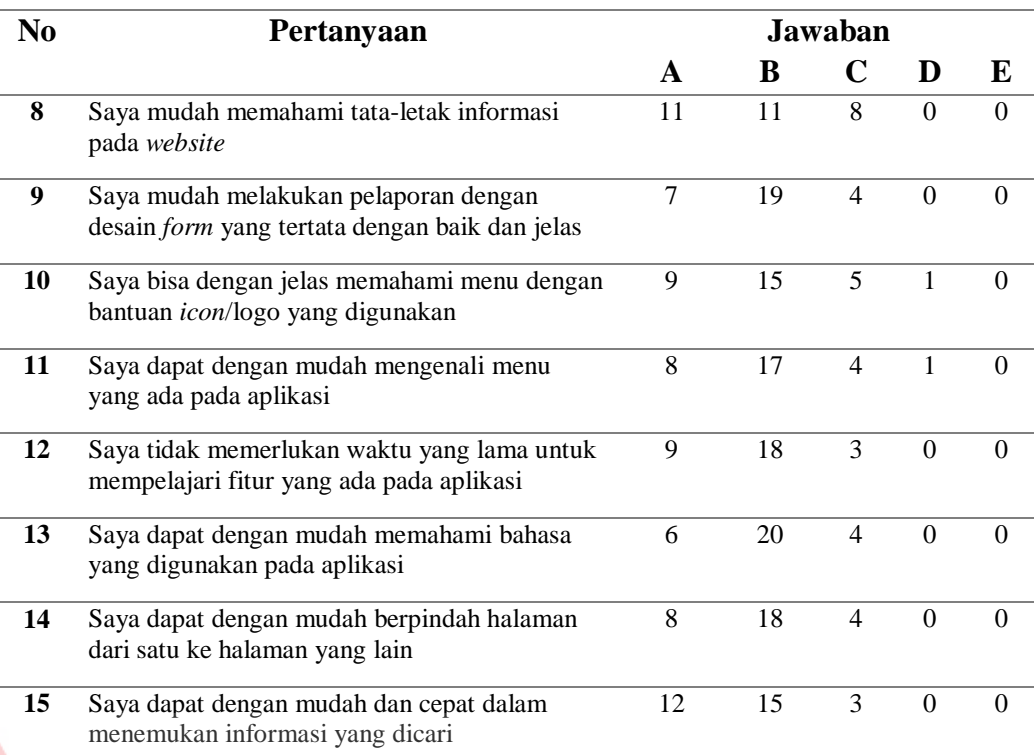

Data yang sudah didapat di atas kemudian diolah dengan cara mengalikan setiap poin jawaban dengan bobot nilai jawaban. Hasil perhitungan dengan mengalikan setiap jawaban bobot yang sudah ditentukan dapat dilihat pada Lampiran 5.

1. Analisis pertanyaan pertama

Pada tabel di atas dapat dilihat bahwa jumlah nilai dari 30 responden untuk pertanyaan pertama adalah 118. Nilai rata-ratanya yaitu jumlah nilai pertanyaan/total responden : 118/30 = 3,9. Persentase nilai adalah nilai ratarata/jumlah bobot x 100 : 3,9 / 5 x 100 = 79%.

2. Analisis pertanyaan kedua

Pada tabel di atas dapat dilihat bahwa jumlah nilai dari 30 responden untuk pertanyaan kedua adalah 122. Nilai rata-ratanya yaitu jumlah nilai pertanyaan/total responden : 122/30 = 4,1. Persentase nilai adalah nilai ratarata/jumlah bobot x 100 :  $4,1 / 5$  x 100 = 81%.

3. Analisis pertanyaan ketiga

Pada tabel di atas dapat dilihat bahwa jumlah nilai dari 30 responden untuk pertanyaan ketiga adalah 121. Nilai rata-ratanya yaitu jumlah nilai

pertanyaan/total responden : 121/30 = 4,0. Persentase nilai adalah nilai ratarata/jumlah bobot x  $100 : 4.0 / 5 \times 100 = 81\%$ .

4. Analisis pertanyaan keempat

Pada tabel di atas dapat dilihat bahwa jumlah nilai dari 30 responden untuk pertanyaan keempat adalah 122. Nilai rata-ratanya yaitu jumlah nilai pertanyaan/total responden : 122/30 = 4,1. Persentase nilai adalah nilai ratarata/jumlah bobot x  $100 : 4,1 / 5$  x  $100 = 81\%$ .

5. Analisis pertanyaan kelima

Pada tabel di atas dapat dilihat bahwa jumlah nilai dari 30 responden untuk pertanyaan kelima adalah 123. Nilai rata-ratanya yaitu jumlah nilai pertanyaan/total responden : 123/30 = 4,1. Persentase nilai adalah nilai ratarata/jumlah bobot x 100 :  $4,1 / 5$  x 100 = 82%.

6. Analisis pertanyaan keenam

Pada tabel di atas dapat dilihat bahwa jumlah nilai dari 30 responden untuk pertanyaan keenam adalah 123. Nilai rata-ratanya yaitu jumlah nilai pertanyaan/total responden : 123/30 = 4,1. Persentase nilai adalah nilai ratarata/jumlah bobot x 100 :  $4.1 / 5 \times 100 = 82\%$ .

7. Analisis pertanyaan ketujuh

Pada tabel di atas dapat dilihat bahwa jumlah nilai dari 30 responden untuk pertanyaan ketujuh adalah 120. Nilai rata-ratanya yaitu jumlah nilai pertanyaan/total responden : 120/30 = 4,0. Persentase nilai adalah nilai ratarata/jumlah bobot x  $100 : 4,0 / 5$  x  $100 = 80\%$ .

8. Analisis pertanyaan kedelapan

Pada tabel di atas dapat dilihat bahwa jumlah nilai dari 30 responden untuk pertanyaan kedelapan adalah 123. Nilai rata-ratanya yaitu jumlah nilai pertanyaan/total responden : 123/30 = 4,1. Persentase nilai adalah nilai ratarata/jumlah bobot x  $100 : 4,1 / 5$  x  $100 = 82$ %.

9. Analisis pertanyaan kesembilan

Pada tabel di atas dapat dilihat bahwa jumlah nilai dari 30 responden untuk pertanyaan kesembilan adalah 123. Nilai rata-ratanya yaitu jumlah nilai pertanyaan/total responden : 123/30 = 4,1. Persentase nilai adalah nilai ratarata/jumlah bobot x  $100 : 4,1 / 5$  x  $100 = 82\%$ .

10. Analisis pertanyaan kesepuluh

Pada tabel di atas dapat dilihat bahwa jumlah nilai dari 30 responden untuk pertanyaan kesepuluh adalah 122. Nilai rata-ratanya yaitu jumlah nilai pertanyaan/total responden : 122/30 = 4,1. Persentase nilai adalah nilai ratarata/jumlah bobot x  $100 : 4,1 / 5$  x  $100 = 81\%$ .

11. Analisis pertanyaan kesebelas

Pada tabel di atas dapat dilihat bahwa jumlah nilai dari 30 responden untuk pertanyaan kesebelas adalah 122. Nilai rata-ratanya yaitu jumlah nilai pertanyaan/total responden : 122/30 = 4,1. Presentase nilai adalah nilai ratarata/jumlah bobot x 100 :  $4,1 / 5$  x 100 = 81%.

12. Analisis pertanyaan kedua belas

Pada tabel di atas dapat dilihat bahwa jumlah nilai dari 30 responden untuk pertanyaan kedua belas adalah 126. Nilai rata-ratanya yaitu jumlah nilai pertanyaan/total responden : 126/30 = 4,2. Persentase nilai adalah nilai ratarata/jumlah bobot x  $100 : 4,2 / 5$  x  $100 = 84\%$ .

13. Analisis pertanyaan ketiga belas

Pada tabel di atas dapat dilihat bahwa jumlah nilai dari 30 responden untuk pertanyaan ketiga belas adalah 122. Nilai rata-ratanya yaitu jumlah nilai pertanyaan/total responden : 122/30 = 4,1. Persentase nilai adalah nilai ratarata/jumlah bobot x  $100 : 4,1 / 5 \times 100 = 81\%$ .

14. Analisis pertanyaan keempat belas

Pada tabel di atas dapat dilihat bahwa jumlah nilai dari 30 responden untuk pertanyaan keempat belas adalah 124. Nilai rata-ratanya yaitu jumlah nilai pertanyaan/total responden : 124/30 = 4,1. Persentase nilai adalah nilai ratarata/jumlah bobot x  $100 : 4,1 / 5 \times 100 = 83\%$ .

15. Analisis pertanyaan kelima belas

Pada tabel di atas dapat dilihat bahwa jumlah nilai dari 30 responden untuk pertanyaan kelima belas adalah 129. Nilai rata-ratanya yaitu jumlah nilai pertanyaan/total responden : 129/30 = 4,3. Persentase nilai adalah nilai ratarata/jumlah bobot x  $100 : 4,3 / 5$  x  $100 = 86\%$ .

Berdasarkan hasil pengolahan data, dapat disimpulkan bahwa semua fungsi pada *web* dapat beroperasi dengan baik, tampilan atau desain *web* sudah menarik, serta kemudahan dalam mengakses *web* dan informasi dapat dilakukan dengan mudah. Hasil rata-rata persentase nilai dapat dilihat pada Lampiran 5.

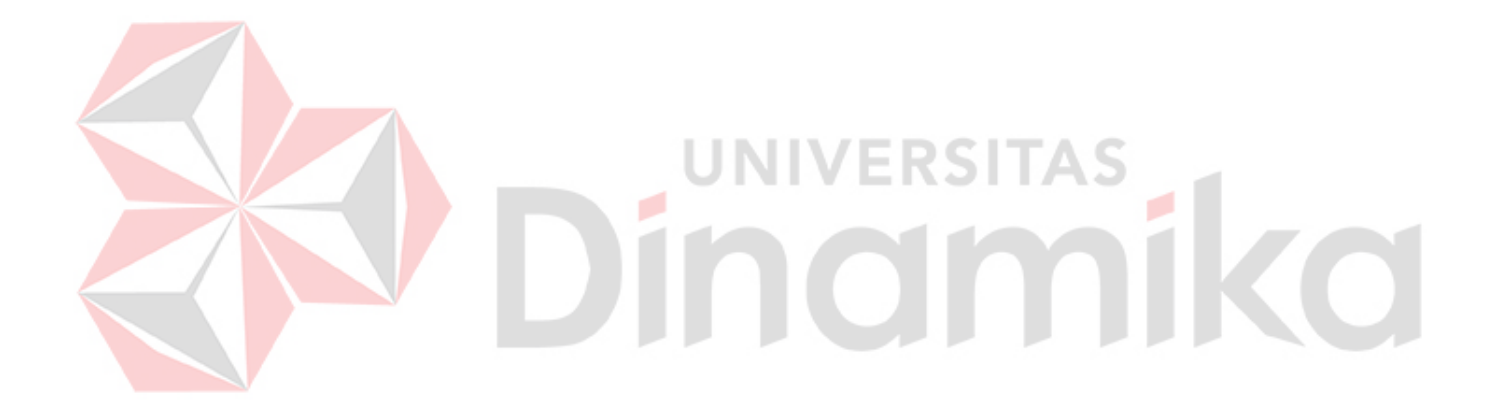

# **BAB V PENUTUP**

### <span id="page-60-1"></span><span id="page-60-0"></span>**5.1 Kesimpulan**

Berdasarkan hasil uji dari mekanisme sistem dan pengujian para rancangan sistem aplikasi sentra pelayanan kepolisian terpadu pada Polres Badung yang sudah dilaksanakan, kesimpulan yang diperoleh adalah sebagai berikut:

- 1. Aplikasi dapat membantu masyarakat melakukan pelaporan SKTLK, SIK, SP2HP secara *online* dan membantu Admin SPKT Polres Badung dalam mengelola pelaporan dan menyimpan dokumen pelaporan secara digital.
- 2. Aplikasi terintegrasi oleh pihak internal seperti Bagian SPKT dan Reskrim.
- 3. Aplikasi ini memiliki 4 user yaitu pelapor, admin SPKT sebagai pengelola pelaporan, admin Reskrim sebagai pihak yang menerima pelaporan SP2HP dari Admin SPKT dan melanjutkan ke Bagian Reskrim, dan yang terakhir adalah Kanit SPKT yaitu bertindak sebagai pemegang dan pemberi persetujuan atas semua pelaporan dan laporan Bagian SPKT.
- 4. Berdasarkan hasil uji coba menggunakan metode *Black Box Testing* dinyatakan bahwa fungsionalitas pada seluruh fitur yang ada di aplikasi sentra pelayanan kepolisian terpadu pada Polres Badung sudah sesuai.
- 5. Berdasarkan hasil pengujian dengan metode *User Acceptance Test* mendapatkan hasil rata-rata nilai persentase sebesar 81,2%. adalah bahwa seluruh uji coba yang dilakukan mendapat hasil yang sesuai dengan fungsi yang diharapkan.

### <span id="page-60-2"></span>**5.2 Saran**

Berikut ini adalah beberapa saran untuk pengembangan pada penelitian selanjutnya:

- 1. Mengembangkan UI yang lebih menarik bagi pengguna.
- 2. Diharapkan adanya aplikasi berbasis *mobile* untuk lebih memudahkan *user* dalam menggunakan sistem dari *smartphone*.

3. Diharapkan dapat ditambahkan layanan SPKT Polres Badung yang belum tersedia untuk melengkapi dan memaksimalkan fungsi dari sistem ini dan dapat terintregasi oleh pihak internal SPKT Polres Badung lainnya.

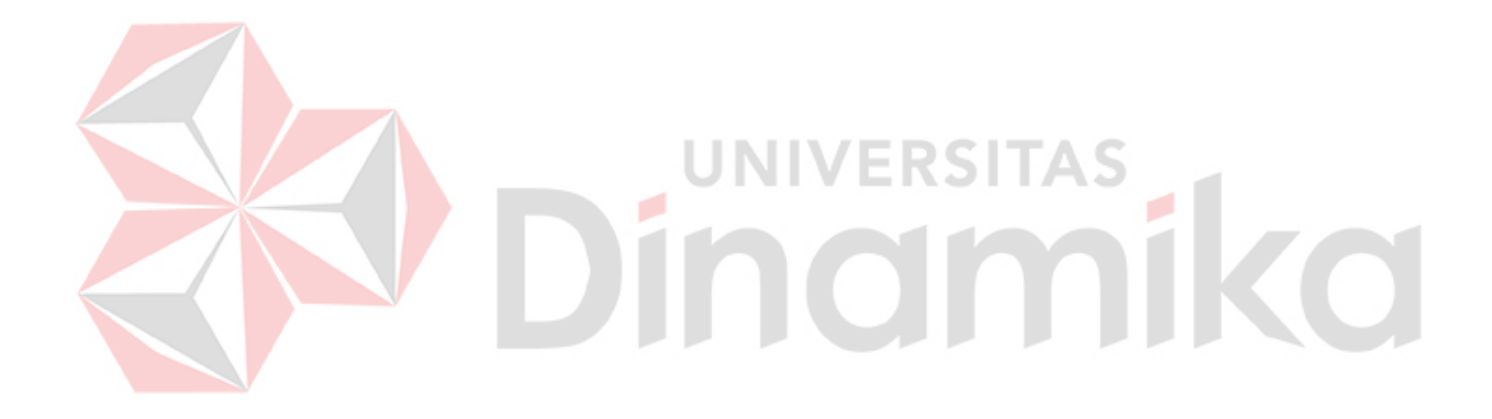

#### **DAFTAR PUSTAKA**

- <span id="page-62-0"></span>Arif, M. 2021. Tugas dan Fungsi Kepolisian dalam Perannya Sebagai Penegak Hukum Menurut UndangUndang Nomor 2 Tahun 2002 Tentang Kepolisian. *Jurnal Hukum*, 91–101.
- Harahap, M. A., dan Adeni, S. 2020. Tren penggunaan media sosial selama pandemi di Indonesia. *Jurnal Professional FIS UNIVED*, *7*(2), 13–23.
- Hermiati, R., Asnawati, A., dan Kanedi, I. 2021. Pembuatan E-Commerce Pada Raja Komputer Menggunakan Bahasa Pemrograman Php Dan Database Mysql*. Jurnal Media Infotama*, *17*(1), 54–66.
- Kurniawan, R., dan Marhamelda, S. 2019. Sistem Pengolahan Data Peserta Didik Pada Lkp Prima Tama Komputer Dumai Dengan Menggunakan Bahasa Pemrograman Php. *I N F O R M a T I K a*, *11*(1), 37.
- Mubarak, A. 2019. Rancang Bangun Aplikasi Web Sekolah Menggunakan Uml (Unified Modeling Language) Dan Bahasa Pemrograman Php (Php Hypertext Preprocessor) Berorientasi Objek. *JIKO (Jurnal Informatika Dan Komputer)*, *2*(1), 19–25.
- Mulyati, S., dan Hisyam, M. 2018. Rancang Bangun Sistem Informasi Penyewaan Wdding Organizer pada Kiki Rias Berbasis PHP dan MySql . *Jurnal Teknik: Universitas Muhammadiyah Tangerang*, *7*, 29–35.
- Novendri, M. S., Saputra, A., dan Firman, C. E. 2019. Aplikasi Inventaris Barang Pada MTS Nurul Islam Dumai Menggunakan PHP Dan MySQL. *Lentera Dumai*, *10*(2), 46–57.
- Nugraha, W., Syarif, M., dan Dharmawan, W. S. 2018. Penerapan Metode Sdlc Waterfall Dalam Sistem Informasi Inventori Barang Berbasis Desktop. *JUSIM (Jurnal Sistem Informasi Musirawas)*, *3*(1), 22–28.
- Orlando, E. 2017. Aplikasi Pengajuan Cuti Pada Human Resource Management Menggunakan PHP dan MYSQL (Studi Kasus Pada PT. INTILOKA). *Jurnal Ilmiah KOMPUTASI*, *16*(3), 275–284.
- Purwanto, T. 2018. Rancang Bangun Aplikasi Penjualan Pada Toko Versus. *Jurnal TRANSFORMASI (Informasi & Pengembangan Iptek)*, *14*(2), 186–193.
- Rahardiyanto, P., Azzahrah, I., dan Informatika, P. T. 2019. Sistem Informasi Administrasi Posyandu Desa Sidoagung Berbasis Web*. JSTIE (Jurnal Sarjana Teknik Informatika) (E-Journal)*, *5*(3), 20–29.

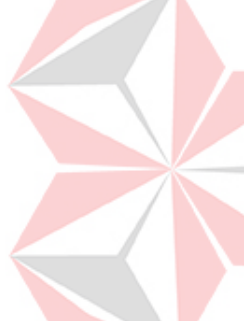

- Rini agu1. Salamah, U., dan Khasanah, F. N. Pengujian Sistem Informasi Penjualan Undangan Pernikahan Online Berbasis Web Menggunakan Black Box Testing. 2019. *Stiki Informatika Jurnal*, *08*(02), 67–73.
- Salamah, U., dan Khasanah, F. N. 2017. Pengujian Sistem Informasi Penjualan Undangan Pernikahan Online Berbasis Web Menggunakan Black Box Testing. *Information Management for Educators and Professionals*, *2*(1), 35–46.
- Surya Duha, D. L., Sarkum, S., Rasyid Munthe, I., dan Purnama, I. 2018. Aplikasi Berita Online Berbasis Android: Studi pada Pemerintah Kabupaten Labuhanbatu. *Jurnal Informatika: Jurnal Pengembangan IT*, *3*(3), 380–386.
- Suryadi, A., dan Zulaikhah, Y. S. 2019. Rancang Bangun Sistem Pengelolaan Arsip Surat Berbasis Web Menggunakan Metode Waterfall (Studi kasus : Kantor Desa Karangrau Banyumas)*. Jurnal Khatulistiwa Informatika* , *VII*(1).
- Tabrani, M., dan Lapelia, K. 2021. Implementasi Metode Waterfall Pada Sistem Informasi Sentra Pelayanan Kepolisian Terpadu(SPKT) Polsek Karawang Kota*. Smart Comp :Jurnalnya Orang Pintar Komputer*, *10*(1),  $15-19.$
- Tri Snadhika Jaya. 2018. Pengujian Aplikasi dengan Metode Blackbox Testing Boundary Value Analysis. *Jurnal Informatika Pengembangan IT (JPIT)*, *3*(2), 45–46.
- Wahyudiyono, W. 2019. Implikasi Pengggunaan Internet terhadap Partisipasi Sosial di Jawa Timur. *Jurnal Komunika : Jurnal Komunikasi, Media Dan Informatika*, *8*(2), 63.
- Widarti, E., Indarto, A. K., dan Primahardika, A. 2020. Sistem Informasi Sentra Pelayanan Kepolisian Terpadu (SPKT) Polsek Jajaran di Polresta Surakarta. *Go Infotech: Jurnal Ilmiah STMIK AUB*, *26*(2), 119.
- Yani, J. A., Kartasura, K., Sukoharjo, K., Tengah, J., dan Pharmacy, S. H. 2020. Penerapan Sistem Informasi Penjualan Dengan Platform E-. SINTECH*. (Science and Information Technology)*, *3*(1), 59–70.
- Ade Suryadi, Y. S. 2019. Rancang Bangun Sistem Pengelolaan Arsip Surat Berbasis Web Menggunakan Metode Waterfall (Studi kasus: Kantor Desa Karangrau Banyumas)*. Jurnal Khatulistiwa Informatika, VII*.
- Jajang Winanjar, D. S. 2021. Rancang Bangun Sistem Informasi Administrasi Desa Berbasis Web Menggunakan PHP dan MySql. *Prosiding Seminar Nasional Aplikasi Sains dan Teknologi (SNASTI).* Yogyakarta.
- Pressman, R. S. 2015. *Rekayasa Perangkat Lunak: Pendekatan Praktisi Buku I.* Yogyakarta: Andi.
- Sri Mulyani, M. H. 2018. Rancang Bangun Sistem Informasi Penyewaan Wedding Organizer Berbasis Web Dengan PHP dan MySql Pada Kiki Rias. *Jurnal Teknik : Universitas Muhammadiyah Tangerang, 7*, 29-35.
- Susilo, M., Kurniati, R., dan Kasmawi. 2018. Rancang Bangun Website Toko Online Menggunakan Metode Waterfall*. InfoTekJar (Jurnal Nasional Informatika dan Teknologi Jaringan)*.

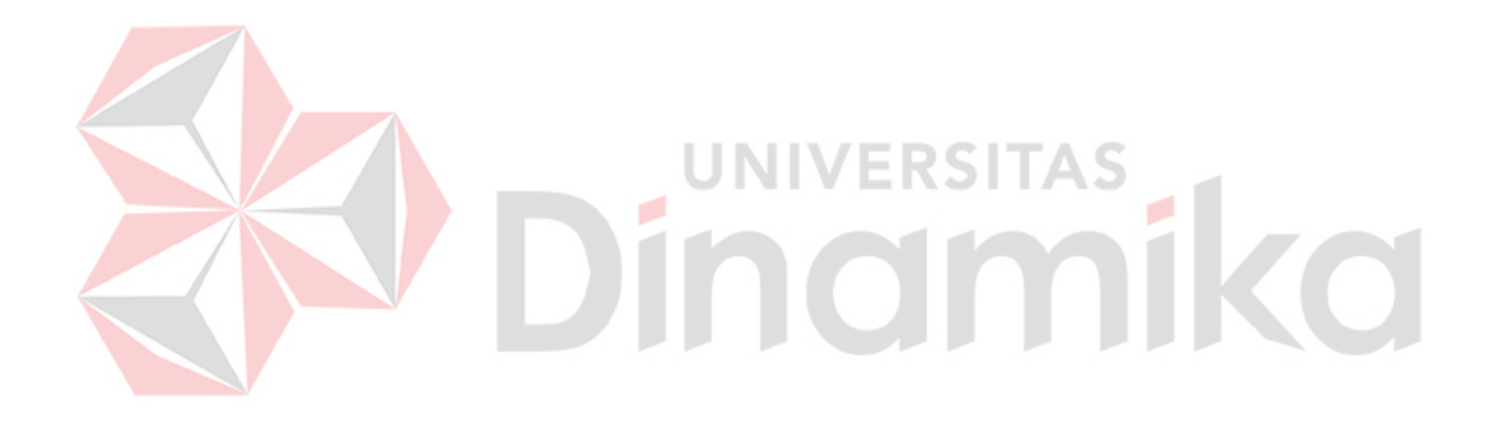